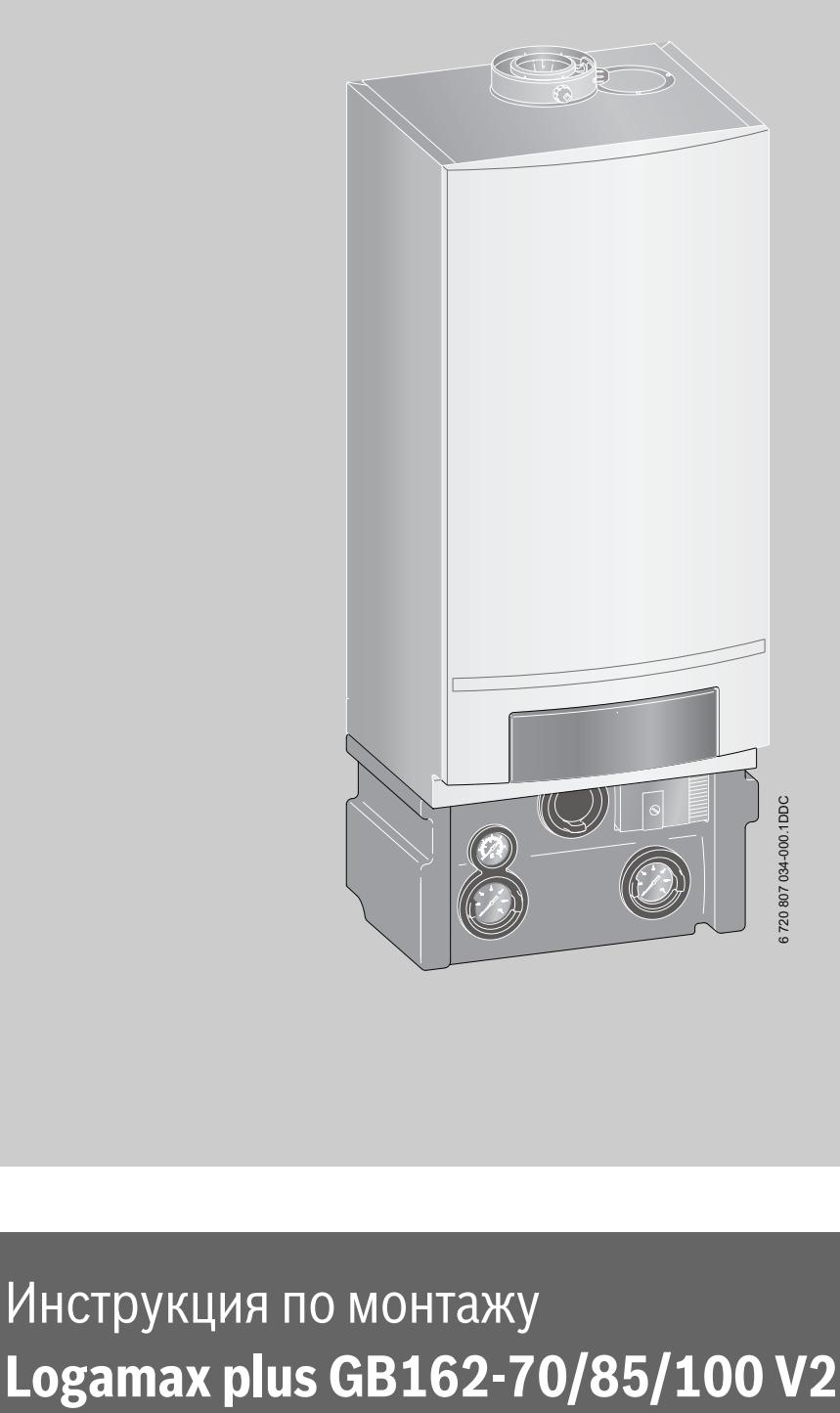

# Инструкция по монтажу

**Перед монтажом и техническим обслуживанием внимательно изучите данную инструкцию.**

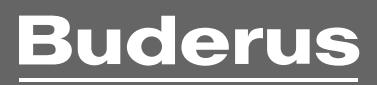

# **Содержание**

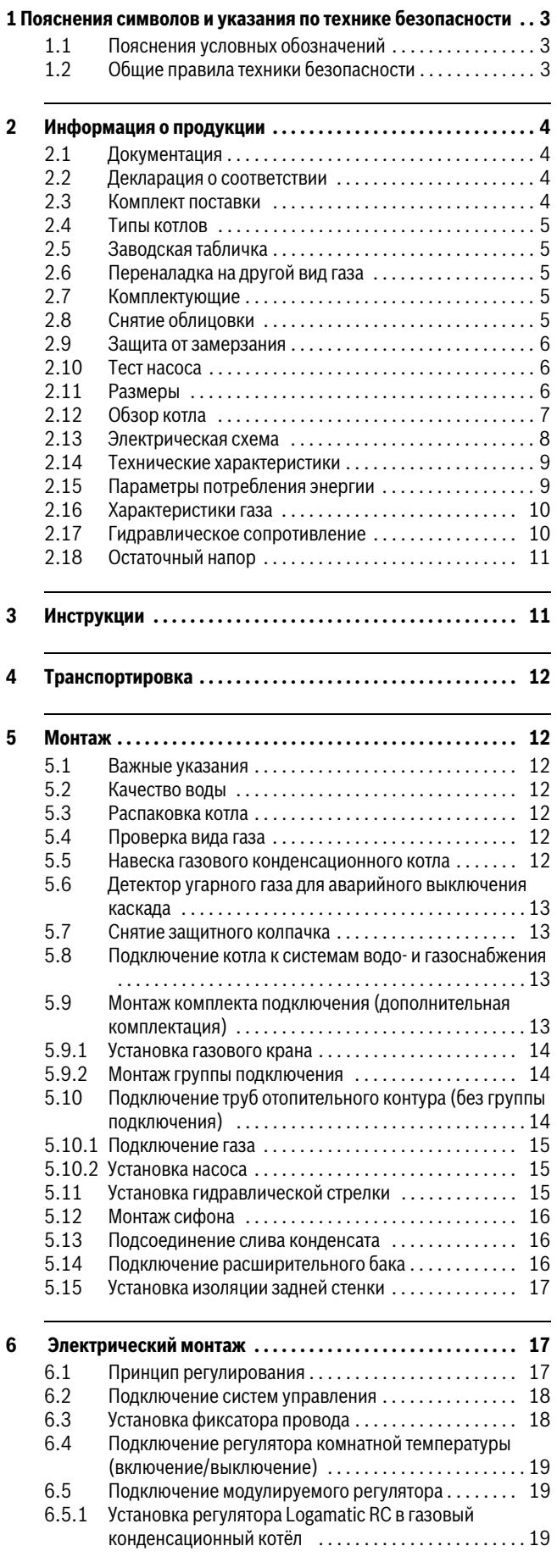

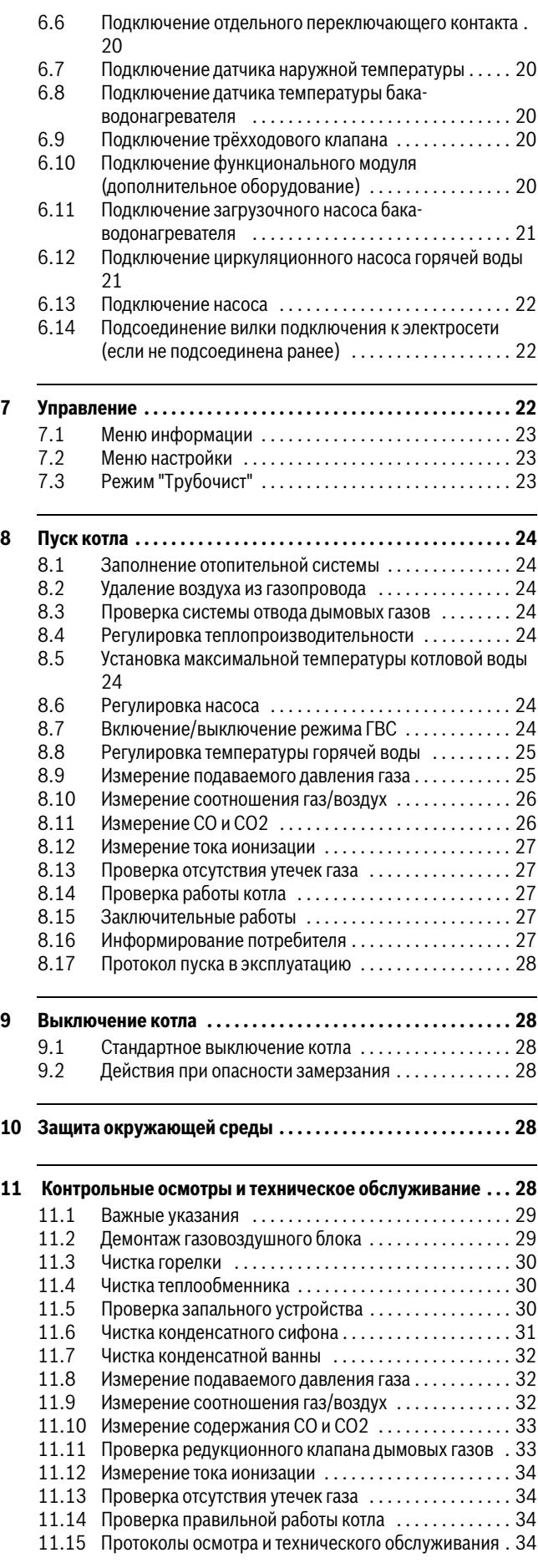

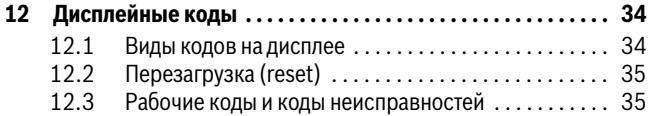

#### 1 Пояснения символов и указания по технике безопасности

#### <span id="page-2-0"></span> $1.1$ Пояснения условных обозначений

#### Предупреждения

Предупреждения обозначены в тексте

восклицательным знаком в треугольнике. Выделенные слова в начале предупреждения обозначают вид и степень тяжести последствий, наступающих в случае непринятия мер безопасности.

Следующие слова определены и могут применяться в этом документе.

- УВЕДОМЛЕНИЕ означает, что возможно повреждение оборудования.
- ВНИМАНИЕ означает, что возможны травмы лёгкой и средней тяжести
- ОСТОРОЖНО означает возможность получения тяжёлых вплоть до опасных для жизни травм.
- ОПАСНО означает получение тяжёлых вплоть до опасных для жизни травм.

#### Важная информация

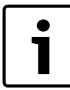

Важная информация без каких-либо опасностей для человека и оборудования обозначается

приведенным здесь знаком.

#### Другие знаки

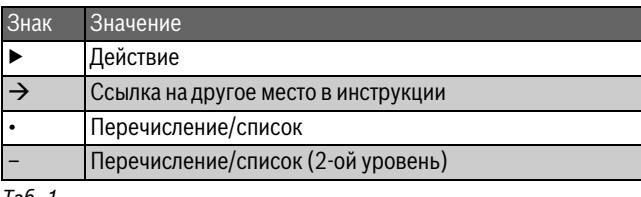

Таб. 1

#### <span id="page-2-1"></span> $1.2$ Общие правила техники безопасности

#### Указания для целевой группы

Эта инструкция предназначена для специалистов по монтажу газового, водопроводного, отопительного оборудования и электротехники. Выполняйте указания, содержащиеся во всех инструкциях. Несоблюдение инструкций может привести к повреждению оборудования или травмам персонала и может представлять угрозу для жизни.

- Перед монтажом прочитайте инструкции по монтажу котла, регулятора отопления и др.
- Соблюдайте предупреждения и указания по безопасности.
- Соблюдайте национальные и региональные предписания,  $\blacktriangleright$ технические нормы и правила.
- Задокументируйте выполненные работы.

#### Применение по назначению

Газовый конденсационный котёл можно применять только для нагрева воды в закрытых отопительных системах.

Любое другое использование считается применением не по назначению. Исключается любая ответственность за повреждения, возникшие в результате применения не по назначению.

#### Системные неисправности сторонними устройствами

Этот теплогенератор рассчитан на эксплуатацию с нашими системами управления.

Системные неисправности, обусловленными использованием сторонних устройств, сбои в работе и дефекты системных компонентов исключены из ответственности изготовителя продукции.

За необходимое участие в устранении ущерба будет выставлен счет.

#### Действия при появлении запаха газа

При утечке газа существует опасность взрыва. При запахе газа соблюдайте следующие правила поведения.

- Не допускайте образования искр и огня:
	- Не курите, не пользуйтесь зажигалками и спичками.
	- Не трогайте электрические выключатели, не вынимайте электрические вилки из розеток.
	- Не пользуйтесь телефонами и электрическими звонками.
- Перекройте подачу газа главным запорным краном или краном на газовом счётчике.
- Откройте окна и двери.
- Предупредите жильцов и покиньте здание.
- Не допускайте проникновения в здание посторонних лиц.
- Находясь вне здания, позвоните в пожарную охрану, полицию и на предприятие газоснабжения.

#### Опасность для жизни из-за отравления дымовыми газами

При утечке дымовых газов существует угроза для жизни.

• Следите за тем, чтобы трубы отвода дымовых газов и уплотнения не были повреждены.

#### **Опасность для жизни из-за отравления дымовыми газами при недостаточном сгорании**

При утечке дымовых газов существует угроза для жизни. Если трубы дымовых газов повреждены или негерметичны, а также при запахе газа соблюдайте следующие правила поведения.

- ▶ Перекройте подачу топлива.
- ▶ Откройте окна и двери.
- ▶ При необходимости предупредите жильцов и покиньте здание.
- ▶ Не допускайте проникновения в здание посторонних лиц.
- ▶ Незамедлительно устраняйте повреждения труб отвода дымовых газов.
- ▶ Обеспечьте подачу воздуха для горения.
- ▶ Не уменьшайте и не перекрывайте приточные и вытяжные вентиляционные отверстия в дверях, окнах и стенах.
- Также обеспечьте достаточную подачу воздуха для горения при монтаже теплогенераторов в помещениях, где уже установлено другое оборудование, такое, как вытяжные вентиляторы, кухонные вытяжки, кондиционеры с отводом отработанного воздуха на улицу.
- ▶ При недостаточной подаче воздуха для горения нельзя принимать оборудование в эксплуатацию.

#### **Монтаж, пуск в эксплуатацию и техническое обслуживание**

Монтаж, пуск в эксплуатацию и техническое обслуживание разрешается выполнять только специалистам сервисного предприятия, имеющим разрешение на выполнение таких работ.

- ▶ При эксплуатации с забором воздуха из помещения: обеспечьте, чтобы помещение, где установлено оборудование, соответствовало требованиям по вентиляции.
- ▶ Запрещается ремонтировать, обрабатывать или деактивировать элементы, которые влияют на безопасность.
- ▶ Используйте только оригинальные запасные части.
- Проверьте отсутствие утечек газа после работ с газовым оборудованием.

#### **Работы с электрикой**

Работы с электрикой разрешается выполнять только специалистам по электромонтажу.

- ▶ Перед работами с электрикой:
	- Отключите сетевое напряжение на всех фазах и обеспечьте защиту от случайного включения.
- Проверьте отсутствие напряжения.
- ▶ Пользуйтесь электрическими схемами других частей установки.

#### **Передача владельцу**

При передаче оборудования обучите пользователя правилам эксплуатации отопительной системы и сообщите ему условия эксплуатации.

- ▶ Обучите пользователя правилам эксплуатации отопительной системы и обратите особое внимание на меры безопасности, относящиеся к данному оборудованию.
- ▶ В частности, поясните следующие правила:
	- Вносить изменения в конструкцию и выполнять ремонтные работы разрешается только сертифицированным специализированным предприятиям.
	- Для обеспечения безопасной эксплуатации с соблюдением правил охраны окружающей среды необходимо не реже

одного раза в год проверять состояние оборудования, производить чистку и мероприятия по техобслуживанию.

- ▶ Укажите на возможные последствия (опасность возникновения несчастных случаев, в т. ч. со смертельным исходом, риск повреждения оборудования), которые могут возникать при невыполнении или ненадлежащем выполнении проверок, работ по чистке и техобслуживанию оборудования.
- ▶ Укажите на опасность, связанную с наличием моноксида углерода (СО), и порекомендуйте использовать детекторы угарного газа.
- ▶ Передайте пользователю инструкции по монтажу и эксплуатации и укажите на необходимость в обеспечении сохранности этих инструкций.

#### <span id="page-3-0"></span>**2 Информация о продукции**

#### <span id="page-3-1"></span>**2.1 Документация**

Эта инструкция содержит важную информацию о безопасном и правильном монтаже, пуске в эксплуатацию и техническом обслуживании газового конденсационного котла.

Эта инструкция по монтажу предназначена для специалистов, имеющим специальное образование и опыт работы с отопительными системами, а также опыт в монтаже газового и отопительного оборудования.

#### <span id="page-3-2"></span>**2.2 Декларация о соответствии**

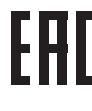

Конструкция и эксплуатационные качества продукта соответствует нормам Евразийского таможенного союза. Соответствие подтверждено расположенным слева единым знаком обращения.

#### <span id="page-3-3"></span>**2.3 Комплект поставки**

Газовый конденсационный котёл поставляется с завода в смонтированном виде.

▶ Проверьте наличие повреждений и комплектность поставленного оборудования.

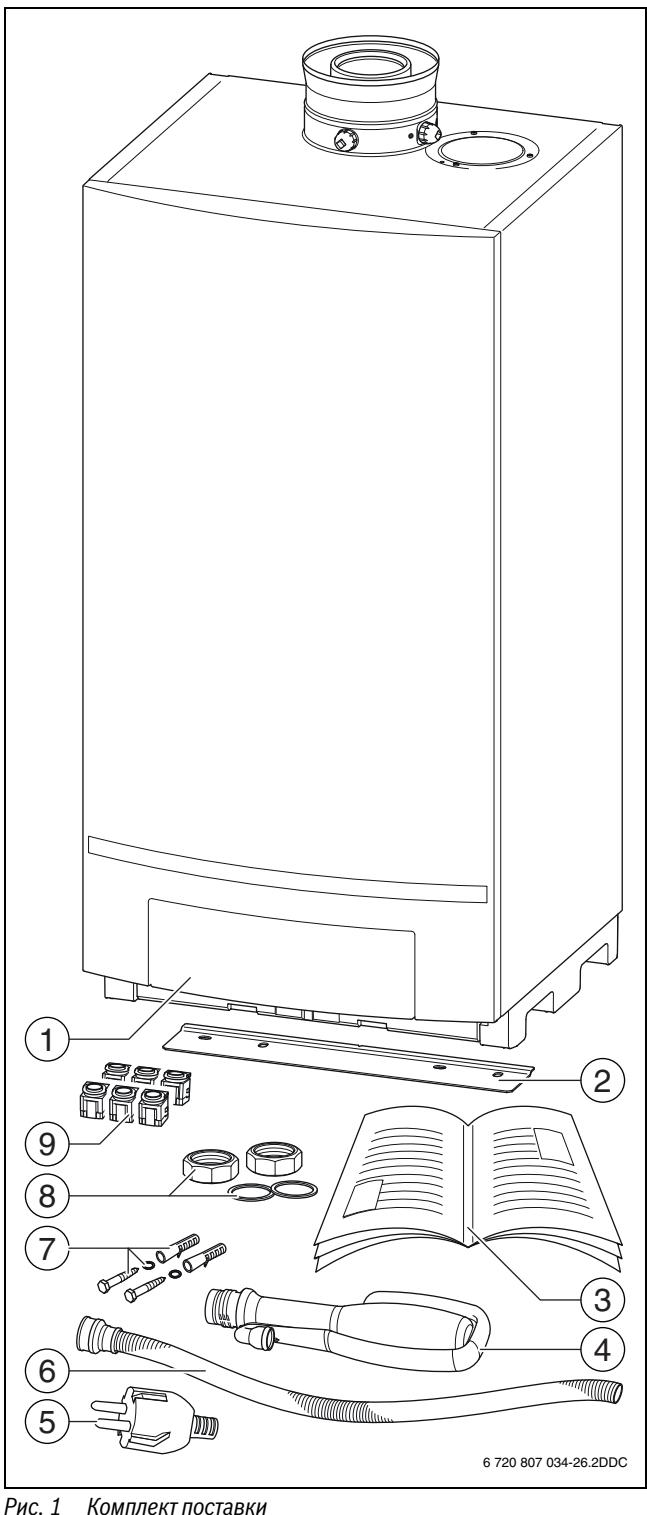

- <span id="page-4-5"></span>
- [1] Газовый конденсационный котёл
- [2] Подвесная планка
- [3] Техническая документация
- [4] Конденсатный сифон
- [5] Вилка подключения к электросети (если не подсоединена к проводу)
- [6] Шланг для слива конденсата
- [7] Винт, шайба, дюбель (2 × )
- [8] Резьбовое соединение с уплотнением (2 × )
- [9] Фиксатор провода (6 × )

#### <span id="page-4-0"></span>**2.4 Типы котлов**

В зависимости от страны возможно различие между указанной и имеющейся теплопроизводительностью. За более подробной информацией обращайтесь к изготовителю. Адреса приведены на обратной стороне обложки этой инструкции.

Этот документ относится к следующим типам котлов:

- Logamax plus GB162-70 V2
- Logamax plus GB162-85 V2
- Logamax plus GB162-100 V2

Обозначение газового конденсационного котла состоит из следующего:

- Buderus: изготовитель
- Logamax plus GB162 V2: наименование изделия
- 70, 85 или 100: тип котла

#### <span id="page-4-1"></span>**2.5 Заводская табличка**

Заводская табличка находится на верхней стороне котла, слева около переходника дымовых газов ( $\rightarrow$  рис. [4](#page-6-1), [8]). На заводской табличке указаны серийный номер, категория котла и сведения о допусках.

#### <span id="page-4-2"></span>**2.6 Переналадка на другой вид газа**

Этот котёл предназначен для работы на газе, указанном на заводской табличке. Если котёл переводится на другой вид газа, то пользуйтесь информацией о видах газа ( $\rightarrow$  глава [2.16](#page-10-0), стр[. 11\)](#page-10-0).

#### <span id="page-4-3"></span>**2.7 Комплектующие**

Для этого котла можно приобрести различное дополнительное оборудование.

За подробной информацией обращайтесь к изготовителю. Адреса приведены на обратной стороне обложки этой инструкции.

#### <span id="page-4-4"></span>**2.8 Снятие облицовки**

- ▶ Отверните крепёжные винты [1.].
- ▶ Потяните вниз 2 защёлки на нижней стороне панели управления [2.].

▶ Снимите облицовку [3.].

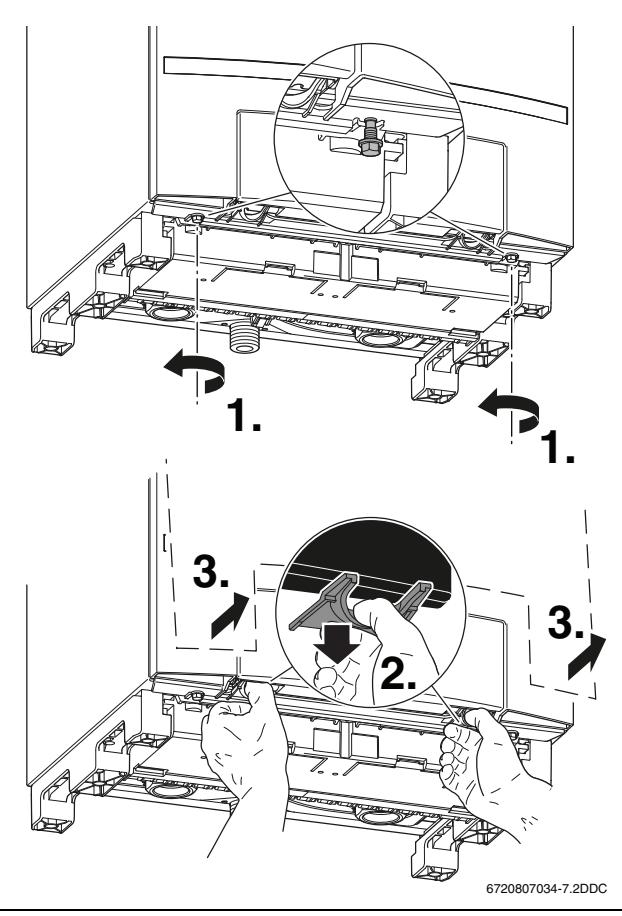

*Рис. 2 Снятие облицовки*

#### <span id="page-5-0"></span>**2.9 Защита от замерзания**

#### **УВЕДОМЛЕНИЕ:** возможно повреждение оборудования. При сильном морозе отопительная система может

замёрзнуть при отказе сетевого электропитания, недостаточной подаче газа или неисправности системы.

- ▶ Устанавливайте отопительную установку в помещении, защищённом от холода.
- ▶ Если отопительная установка отключается на длительное время, то из неё нужно слить воду.

Котёл имеет встроенную функцию защиты от замерзания. Это значит, что для котла не требуется внешняя система защиты от замерзания. Система защиты от замерзания включает котёл при температуре котловой воды 7 °C и выключает при 15 °C. Остальную отопительную систему котёл не защищает от замерзания.

#### <span id="page-5-1"></span>**2.10 Тест насоса**

Если насос не работает в течении длительного времени, то через каждые 24 часа он автоматически включается на 10 секунд. Таким образом предотвращается заклинивание насоса.

#### <span id="page-5-2"></span>**2.11 Размеры**

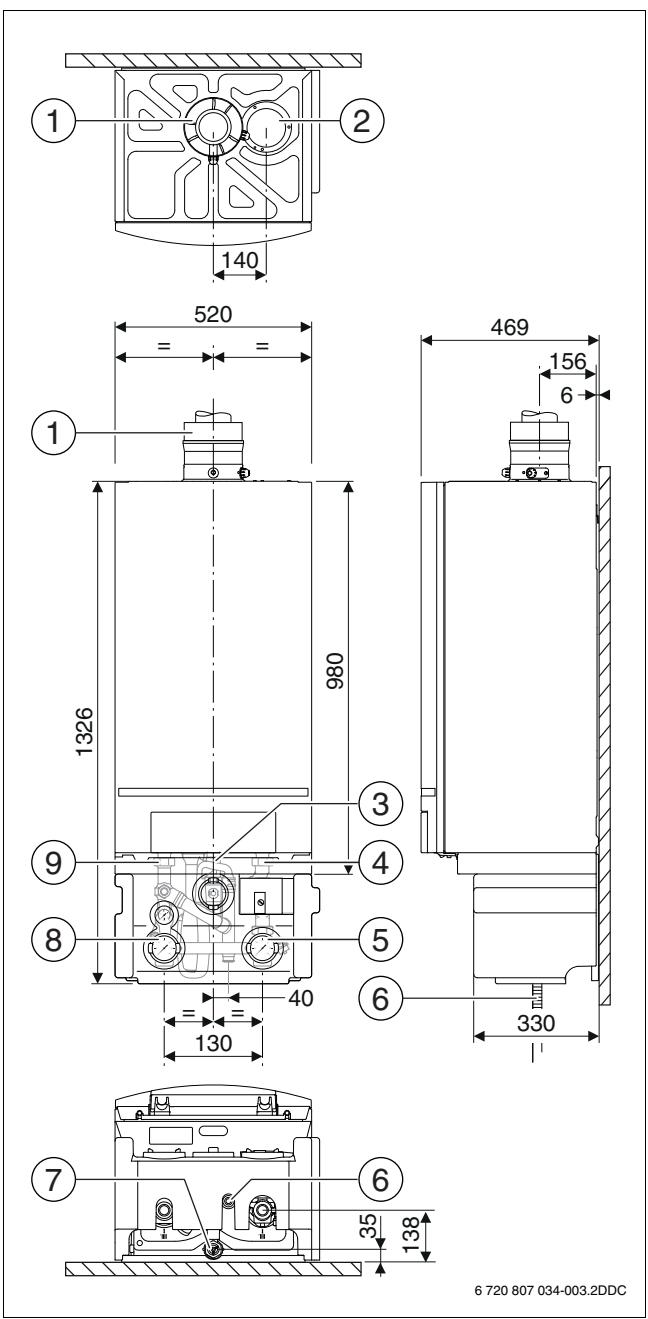

#### *Рис. 3 Размеры [мм]*

- [1] Концентрический переходник дымовых газов, Ø 110/160 мм конец муфты
- [2] Заглушка
- [3] Подключение подачи газа, наружная резьба R 1''
- [4] Обратная линия отопления, резьбовое соединение с внутренней резьбой G 1½ ''
- [5] Обратная линия группы подключения, наружная резьба G 1½ '' с плоским уплотнением
- [6] Слив конденсата, наружный диаметр Ø 24 мм
- [7] Газовая линия группы подключения, внутренняя резьба R 1"
- [8] Подающая линия группы подключения, наружная резьба G
- 1½ '' с плоским уплотнением [9] Подающая линия отопления, резьбовое соединение с внутренней резьбой G 1½ ''

## <span id="page-6-0"></span>**2.12 Обзор котла**

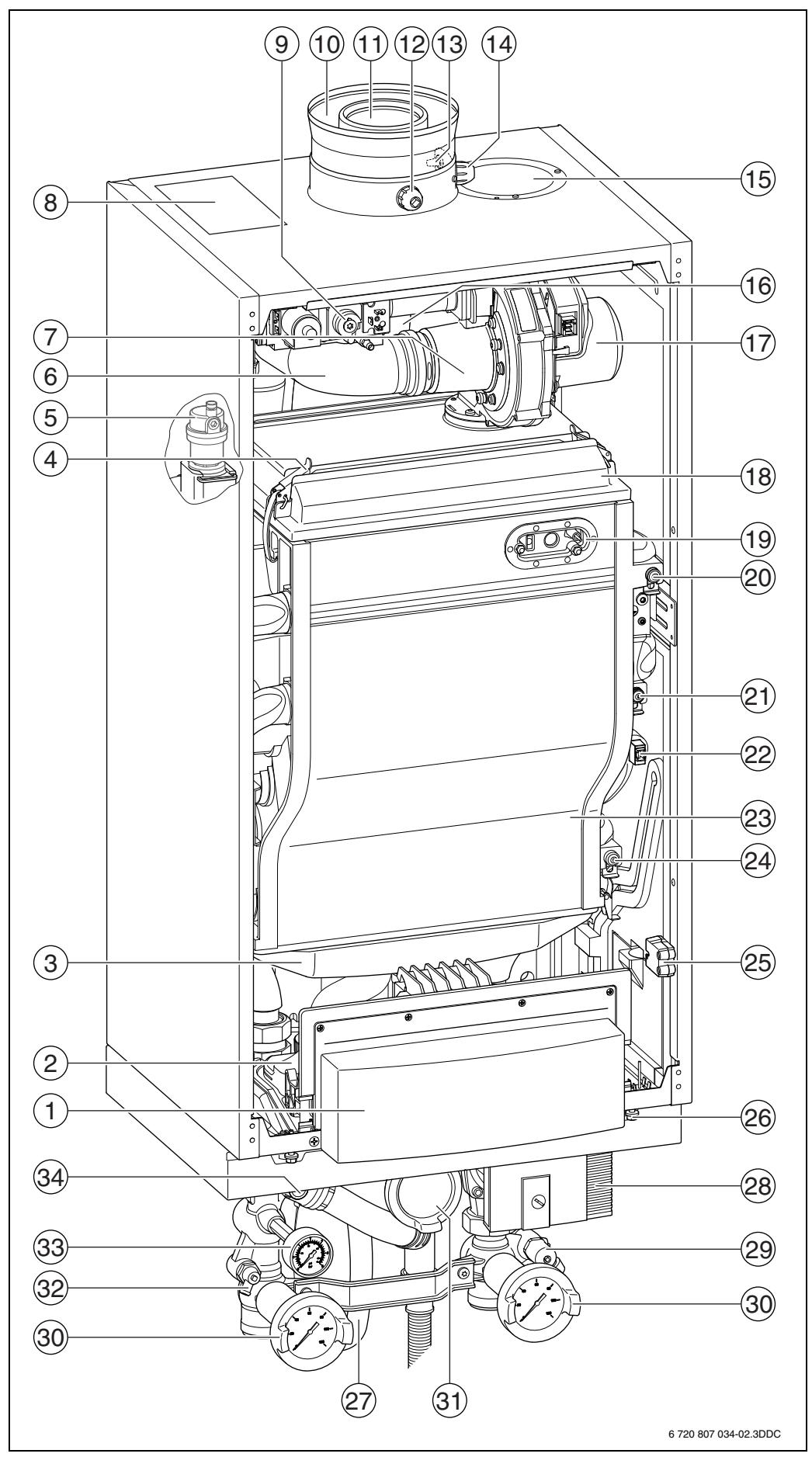

<span id="page-6-1"></span>*Рис. 4 Logamax plus GB162-70/85/100 V2 с группой подключения*

#### **Газовый конденсационный котёл:**

- [1] Панель управления,
- главный регулятор BC10
- [2] Зажимная рейка
- [3] Ванна для конденсата
- [4] Быстросъёмный замок
- [5] Автоматический воздухоотводчик
- [6] Воздухозаборная труба
- [7] Сопло Вентури
- [8] Заводская табличка
- [9] Газовая арматура
- [10] Подключение воздуха для горения (концентрическое)
- [11] Подсоединение к дымовой трубе
- [12] Место замера дымовых газов
- [13] Датчик температуры дымовых газов (только для Швейцарии)
- [14] Место замера приточного воздуха
- [15] Заглушка в месте подключения воздуха для горения
- (параллельное)
- [16] Дымовая труба
- [17] Вентилятор
- [18] Горелка
- [19] Запальное устройство
- [20] Датчик температуры подающей линии
- [21] Предохранительный температурный датчик
- [22] Датчик давления
- [23] Теплообменник
- [24] Датчик температуры обратной линии
- [25] Идентификационный модуль котла (KIM)
- [26] Стопорный винт
- [27] Конденсатный сифон

#### **Группа подключения (дополнительное оборудование):**

- [28] Насос
- [29] Кран для заполнения и слива
- [30] Сервисный кран
- [31] Газовый кран
- [32] Сливной кран
- [33] Манометр
- [34] Предохранительный клапан

#### <span id="page-8-0"></span>**2.13 Электрическая схема**

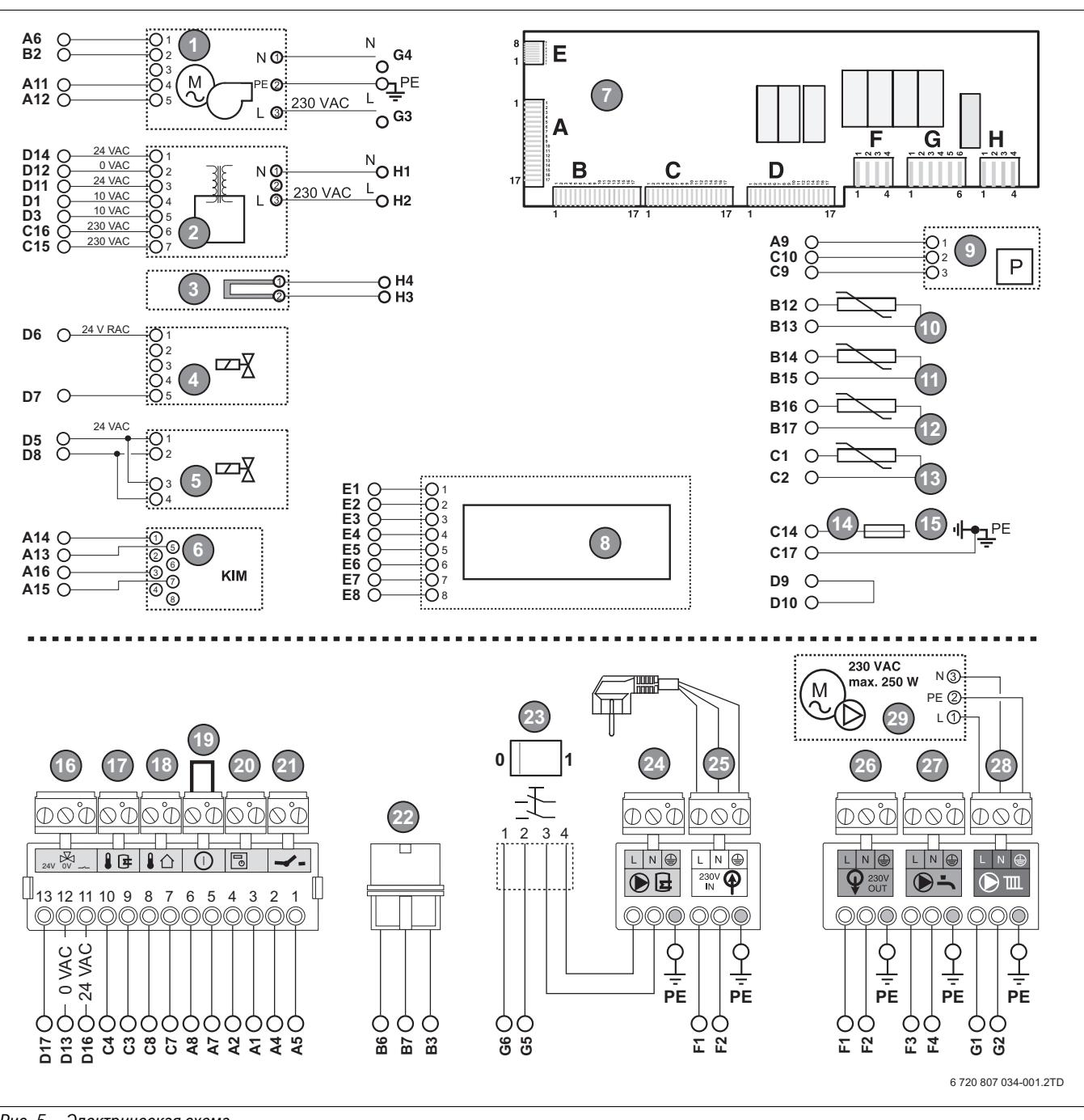

*Рис. 5 Электрическая схема*

- [1] Вентилятор
- [2] Трансформатор
- [3] Запальный электрод накаливания
- [4] Газовая арматура, тип 70
- [5] Газовая арматура, тип 85, тип 100
- [6] Идентификационный модуль котла (KIM)
- [7] Автомат горения
- [8] Панель управления
- [9] Датчик давления
- [10] Датчик температуры обратной линии
- [11] Датчик температуры дымовых газов (только для Швейцарии)
- [12] Датчик температуры подающей линии
- [13] Предохранительный температурный датчик
- [14] Электрод контроля пламени
- [15] Земля
- [16] Бирюзовый отдельный 3-ходовой клапан, 24 В ~/макс.6 VA
- [17] Серый датчик температуры бака ГВС
- [18] Синий датчик наружной температуры
- [19] Красный внешний отключающий контакт
- [20] Оранжевый модулируемый регулятор температуры
- [21] Зелёный комнатный регулятор температуры вкл/выкл
- [22] Сигнал управления насоса PMW
- [23] Пусковой выключатель
- [24] Серый загрузочный насос бака ГВС 230 В ~, макс. 250 Вт
- [25] Белый электропитание 230 В ~, 50 Гц, сетевая вилка
- [26] Оранжевый электропитание 1-го функционального модуля 230 В ~
- [27] Лиловый циркуляционный насос горячей воды 230 В ~, макс. 250 Вт
- [28] Зелёный группа подключения или отдельный насос
- [29] Группа подключения, отдельный насос 230 В ~, макс. 250 Вт

# <span id="page-9-0"></span>**2.14 Технические характеристики**

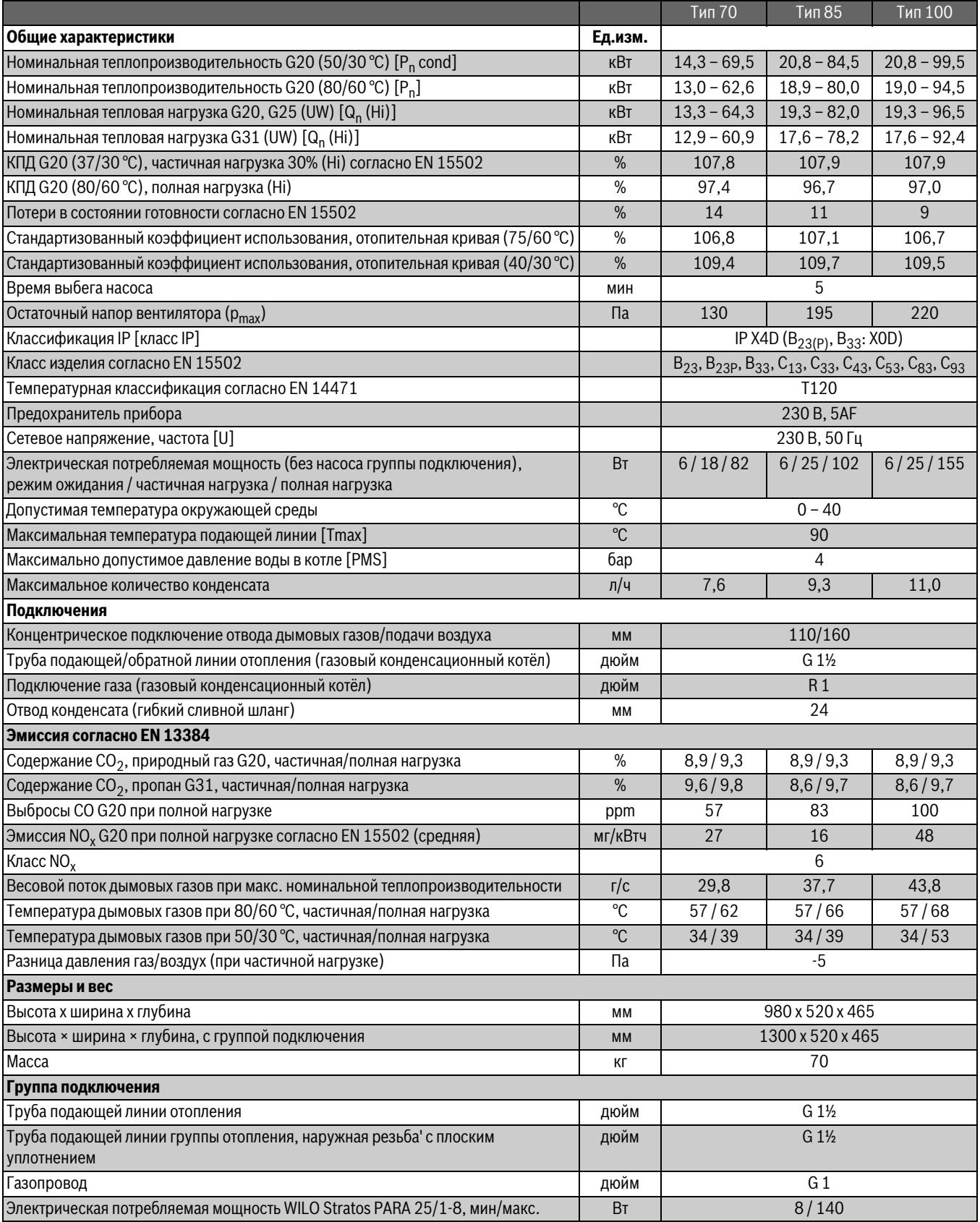

<span id="page-9-2"></span>*Таб. 2 Технические характеристики*

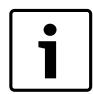

Информация, приведённая в скобках, соответствует информации на заводской табличке.

# <span id="page-9-1"></span>**2.15 Параметры потребления энергии**

Параметры потребления энергии приведены в инструкции по эксплуатации для потребителей.

#### <span id="page-10-0"></span>**2.16 Характеристики газа**

#### **Расход газа**

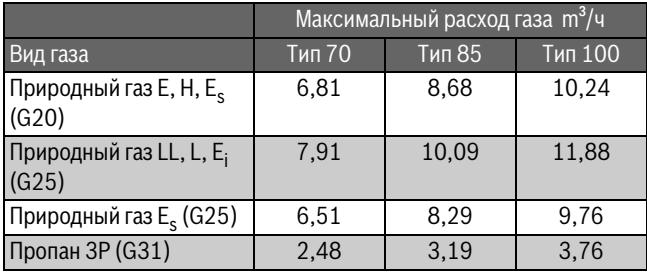

*Таб. 3 Расход газа*

#### **Подаваемое давление газа**

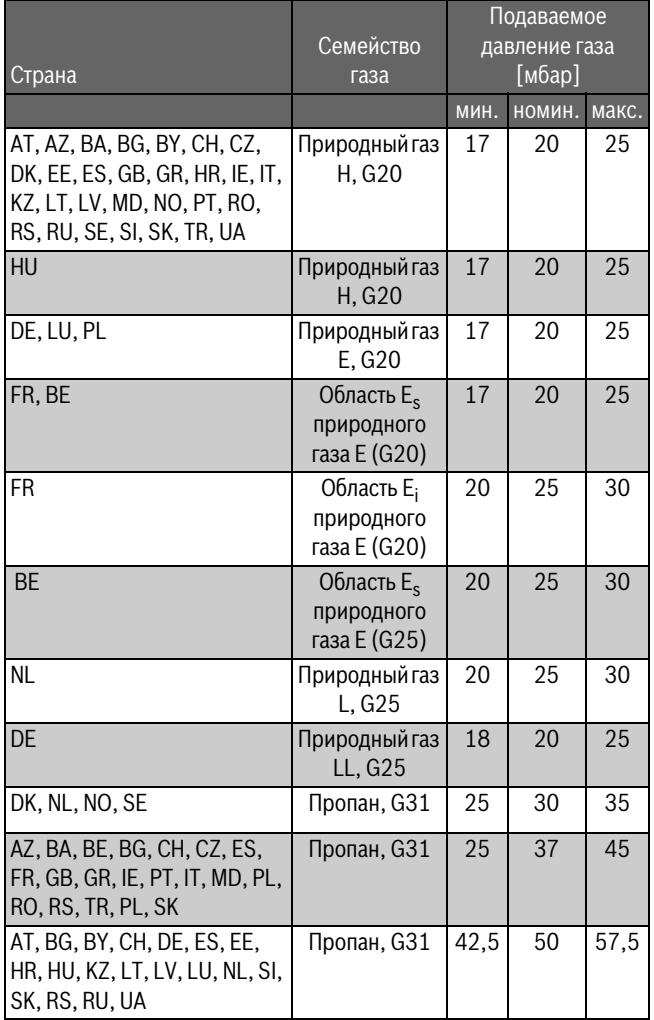

<span id="page-10-3"></span>*Таб. 4 Подаваемое давление газа*

#### **Природный газ**

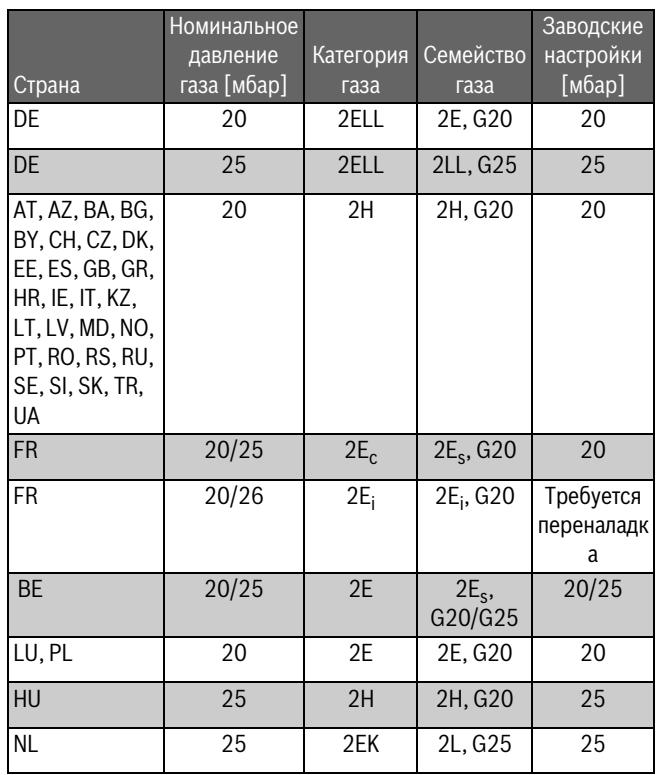

*Таб. 5 Природный газ*

**Пропан**

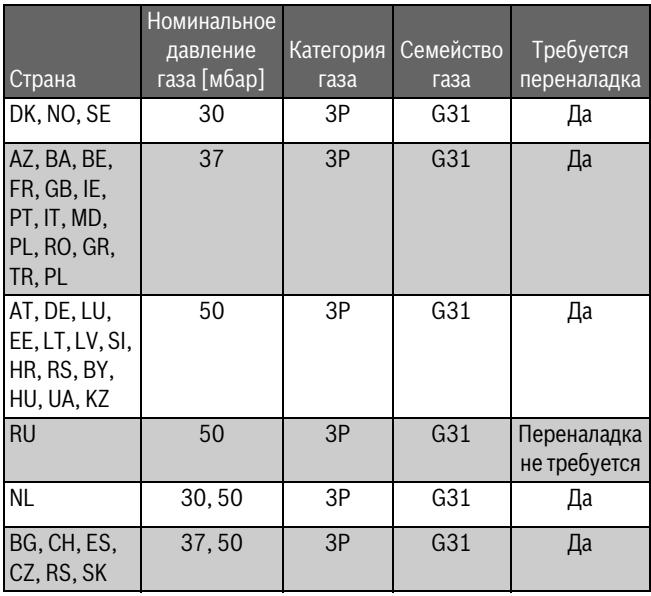

*Таб. 6 Пропан*

#### <span id="page-10-1"></span>**2.17 Гидравлическое сопротивление**

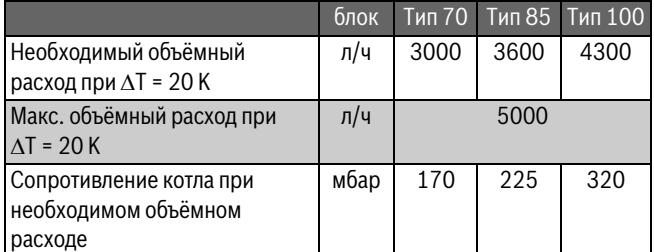

<span id="page-10-2"></span>*Таб. 7 Гидравлическое сопротивление*

**Buderus** 

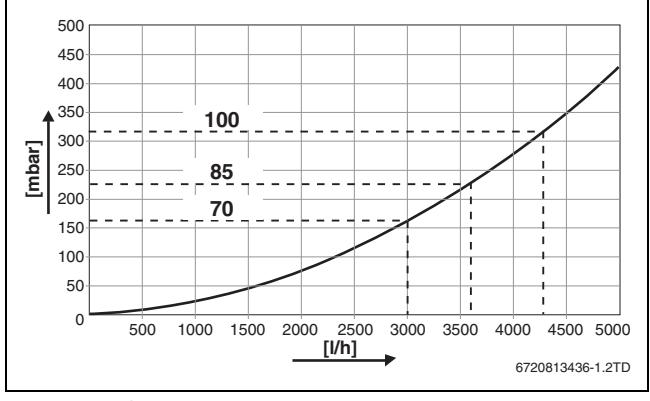

*Рис. 6 График сопротивления на разные типы котлов*

[l/h] л/ч

[mbar] Сопротивление

#### <span id="page-11-0"></span>**2.18 Остаточный напор**

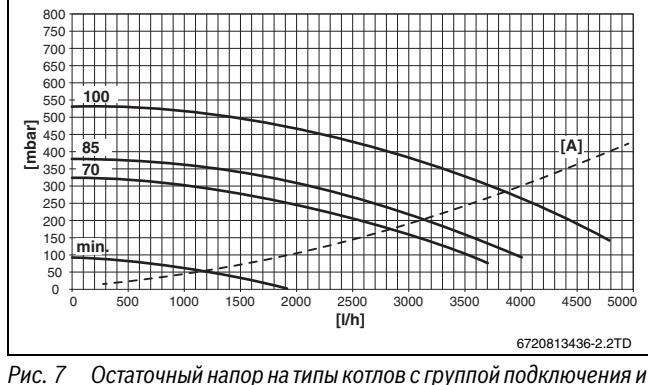

*обратным клапаном*

- [A] Сопротивление котла
- [l/h] л/ч
- [mbar] Остаточный напор

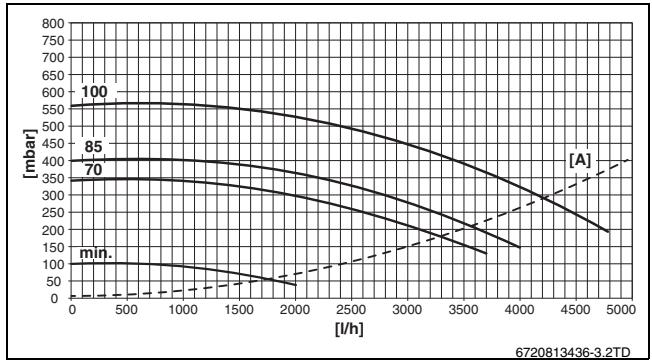

*Рис. 8 Остаточный напор на типы котлов с группой подключения*

- [A] Сопротивление котла
- [l/h] л/ч
- 
- [mbar] Остаточный напор

#### <span id="page-11-1"></span>**3 Инструкции**

- ▶ При монтаже и пуске в эксплуатацию соблюдайте национальные нормы и правила.
- ▶ Убедитесь, что вся система соответствует следующим нормам, директивам и правилам.

# Номер Наименование 92/42/EEC Директива по КПД

*Таб. 8 Нормы, инструкции и правила*

# **Buderus**

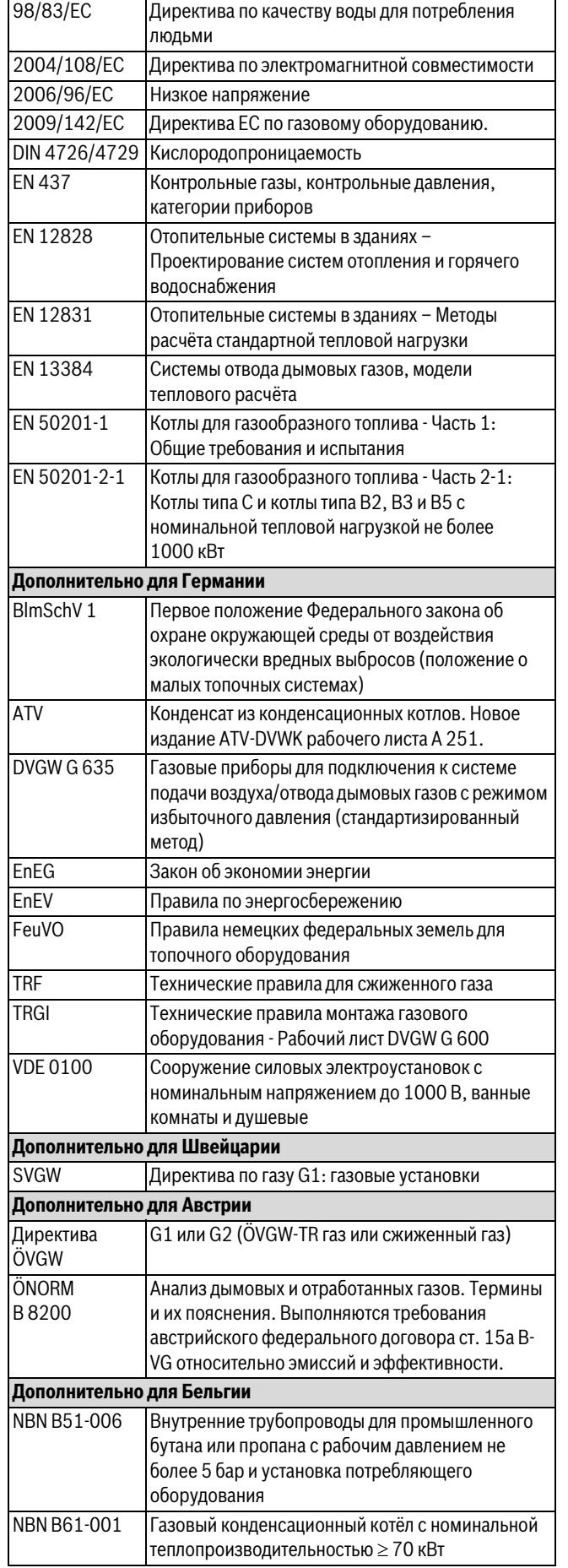

Номер Наименование

*Таб. 8 Нормы, инструкции и правила*

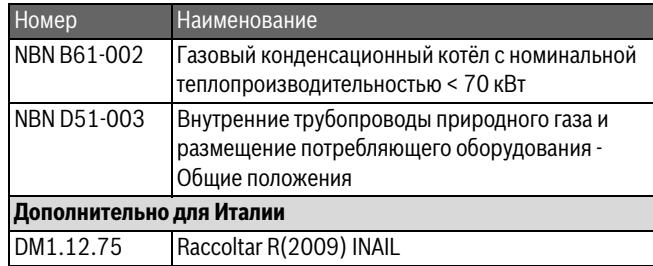

*Таб. 8 Нормы, инструкции и правила*

#### <span id="page-12-0"></span>**4 Транспортировка**

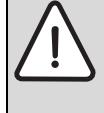

**BHИMAHИE:** возможно травмирование людей и повреждение оборудования из-за неправильного подъёма котла.

- ▶ Для подъёма котла требуются не менее 2 человек.
- ▶ Берите котёл только за боковые стороны, а не за панель управления или патрубок отвода дымовых газов ( $\rightarrow$  рис. [9](#page-12-7)).
- ▶ Установите котёл на ручную тележку и закрепите стяжными ремнями.
- ▶ Перевезите котёл на место установки.

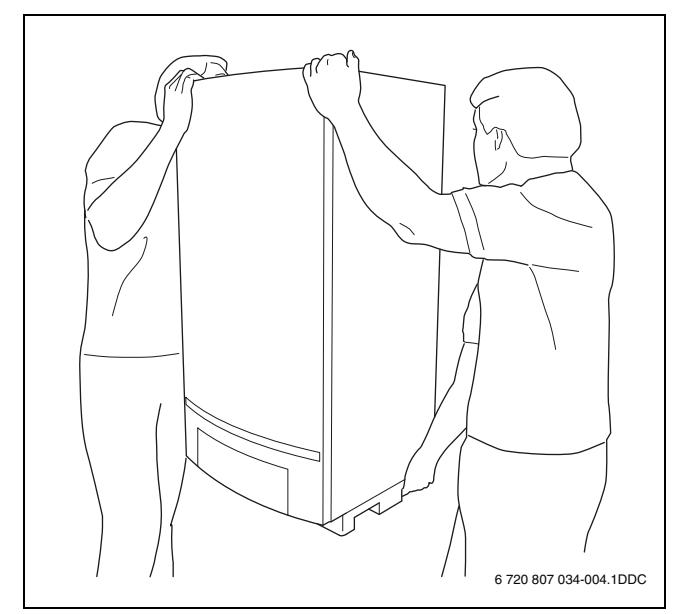

<span id="page-12-7"></span>*Рис. 9 Правильный подъём и переноска котла*

#### <span id="page-12-1"></span>**5 Монтаж**

**OCTOPOЖHO:** опасность взрыва газа.

▶ Перед проведением работ с газовым

оборудованием закрыть газовый кран.

▶ После завершения работ проверить отсутствие утечек в газовом оборудовании.

#### <span id="page-12-2"></span>**5.1 Важные указания**

Если котёл предусмотрен для работы в открытой отопительной системе или используется природный источник воды (вода контактирует с воздухом):

▶ Выполните разделение системы между котлом и отопительной системой (например, установите пластинчатый теплообменник)

Если в отопительной системе используются полимерные трубы, например, для обогрева пола

▶ Применяйте полимерные трубы с кислородопроницаемостью по DIN 4726/4729

#### **-или-**

▶ Выполните разделение системы между котлом и отопительной системой (например, установите пластинчатый теплообменник).

#### <span id="page-12-3"></span>**5.2 Качество воды**

Непригодная или загрязнённая вода может привести к неисправностям котла, повреждению теплообменника, системы ГВС и др. из-за образования шлама, коррозии или известковых отложений. За дополнительной информацией о качестве воды обращайтесь к изготовителю. Адреса приведены на обратной стороне обложки этой инструкции.

▶ Определите по прилагаемому «рабочему журналу качества воды» допустимое количество воды V<sub>max</sub>:

Если количество воды для заполнения и подпитки больше рассчитанного количества V<sub>max</sub>:

▶ Выполните водоподготовку по «рабочему журналу качества воды».

Если количество воды для заполнения и подпитки меньше рассчитанного количества V<sub>max</sub>:

- ▶ При необходимости промойте и очистите отопительную систему.
- ▶ Заполните систему чистой водопроводной водой.
- ▶ Не применяйте никаких других химических добавок (ингибиторы или средства, повышающие или снижающие рН), кроме разрешённых фирмой Bosch Thermotechnik.

#### <span id="page-12-4"></span>**5.3 Распаковка котла**

Чтобы не повредить нижние штуцеры подключений, удаляйте нижнюю часть из стиропора только после 1 подвески котла на стену.

- ▶ Удалите и утилизируйте упаковочный материал.
- Не допускайте повреждений штуцеров подключений.
- ▶ Укройте патрубок подачи воздуха / отвода дымовых газов на верхней стороне котла.

#### <span id="page-12-5"></span>**5.4 Проверка вида газа**

▶ Убедитесь, что вид газа, подаваемый к котлу, соответствует газу, указанному на заводской табличке  $(\rightarrow$  рис. [4](#page-6-1), [8]).

#### <span id="page-12-6"></span>**5.5 Навеска газового конденсационного котла**

#### **УВЕДОМЛЕНИЕ:** возможно повреждение

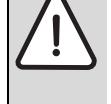

оборудования из-за неправильного подъёма котла. ▶ Поднимите котёл, взяв его одной рукой внизу, а другой - за верх.

Котёл разрешается монтировать только подвешенным на стене или на каскадной раме.

#### **Монтаж на стену**

- ▶ Проверьте, достаточно ли прочна стена, чтобы выдержать вес котла.
- ▶ При необходимости установите крепёжные конструкции.
- ▶ Определите положение котла на стене.
- Разметьте отверстия с помощью прилагаемой планки для подвески  $(\rightarrow$  рис. [10\)](#page-13-4).

▶ Закрепите планку на стене по уровню.

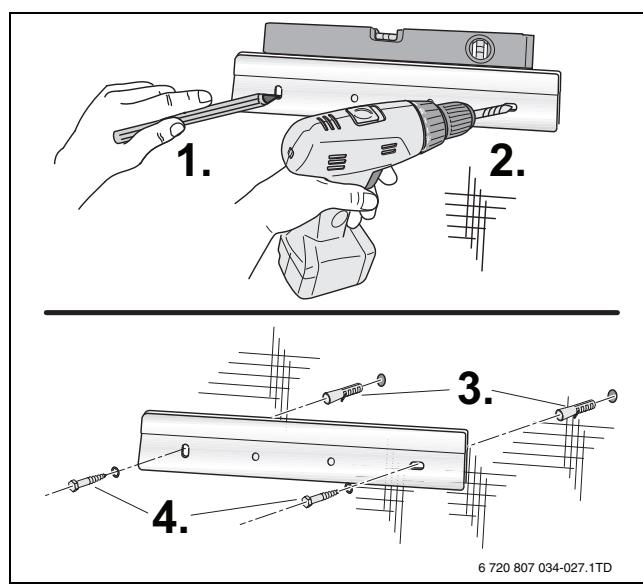

*Рис. 10 Крепление планки для подвески*

<span id="page-13-4"></span>▶ Повесьте котёл на планку.

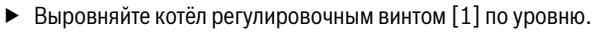

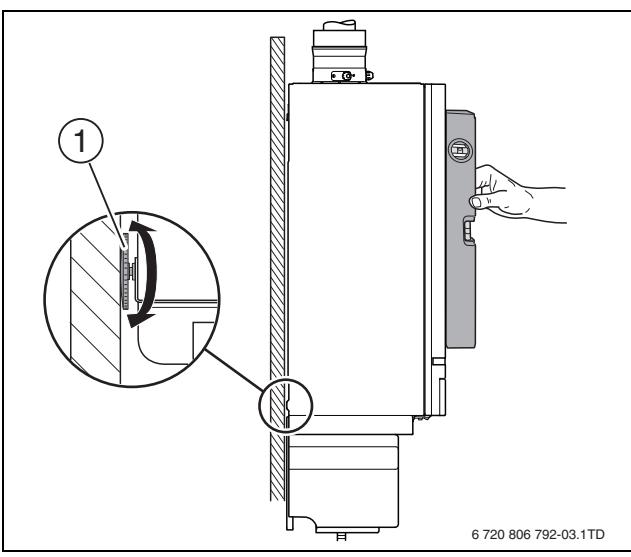

*Рис. 11 Выравнивание котла*

#### **Монтаж на каскадной раме**

▶ Подвеска котла на каскадной раме приведена в инструкции по монтажу каскадной системы.

## <span id="page-13-0"></span>**5.6 Детектор угарного газа для аварийного выключения каскада**

Для каскадов требуется детектор угарного газа с беспотенциальным контактом, который сигнализирует о выходе моноксида углерода и отключает отопительную систему.

- ▶ Пользуйтесь инструкцией по монтажу используемого детектора угарного газа.
- ▶ Подключить детектор угарного газа к каскадному модулю (  $\rightarrow$  инструкция по монтажу каскадного модуля).
- ▶ При использовании изделий других изготовителей для регулирования каскадов: соблюдать указания изготовителя по подключению детектора угарного газа.

#### <span id="page-13-1"></span>**5.7 Снятие защитного колпачка**

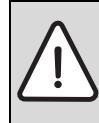

**УВЕДОМЛЕНИЕ:** возможны повреждения от воды. В котле может находиться вода. Она может вытечь при снятии защитных крышек.

- ▶ Имейте под рукой вёдра и тряпки.
- ▶ Снимите защитные крышки со штуцеров на нижней стороне котла.

#### <span id="page-13-2"></span>**5.8 Подключение котла к системам водо- и газоснабжения**

Существует 2 способа подключения котла к системам водо- и газоснабжения:

- с использованием группы подключения (дополнительное оборудование) ( $\rightarrow$  глава [5.9\)](#page-13-3)
- без группы подключения ( $\rightarrow$  глава [5.10](#page-14-2)).

#### <span id="page-13-3"></span>**5.9 Монтаж комплекта подключения (дополнительная комплектация)**

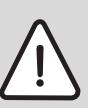

**УВЕДОМЛЕНИЕ:** возможны повреждения при монтаже.

В группе подключения насоса имеется предохранительный клапан.

- ▶ Проверьте, соответствует ли давление срабатывания предохранительного клапана рабочему давлению отдельных частей отопительной системы.
- ▶ При необходимости замените предохранительный клапан на клапан с подходящим давлением срабатывания.

В группе подключения установлены следующие компоненты:

- газовый кран
- сервисные краны
- манометр
- термометры
- предохранительный клапан
- насос
- кран для заполнения и слива

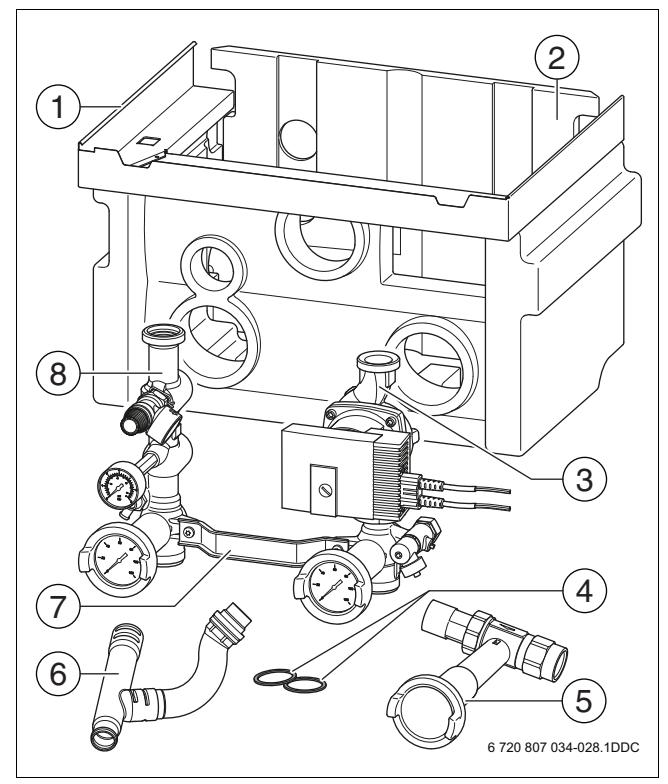

*Рис. 12 Комплект поставки группы подключения*

- [1] Облицовка (изоляция)<br>[2] Задняя стенка (изоляц
- [2] Задняя стенка (изоляция)
- [3] Обратная линия
- [4] Плоское уплотнение  $1\frac{1}{2}$ " (2 × )<br>[5] Газовый кран
- Газовый кран
- [6] Тройник
- [7] Соединительный участок
- [8] Подающая линия

#### <span id="page-14-0"></span>**5.9.1 Установка газового крана**

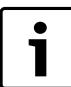

При подсоединении к старому газопроводу защитите

арматуру от повреждений. ▶ Установите в газопровод газовый фильтр согласно DIN 3368.

- ▶ Подсоединяйте газовую линию к котлу с проверенными уплотняющими средствами [1].
- ▶ Установите газовый кран G 1" в газопровод [2].

▶ Подсоединяйте газопровод к газовому крану без напряжения.

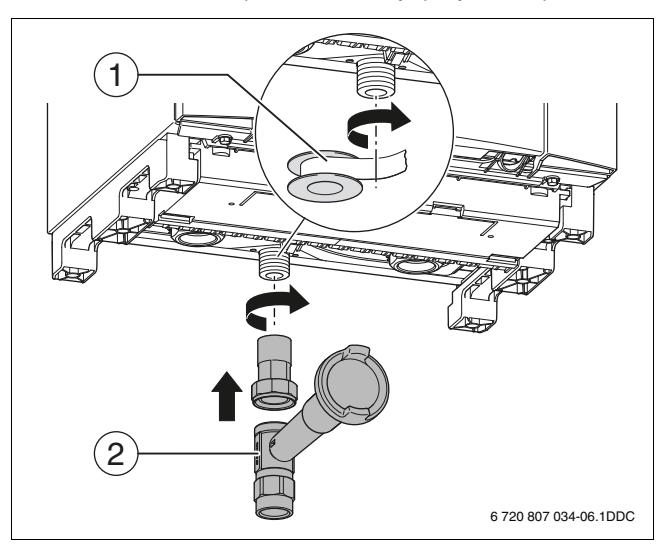

*Рис. 13 Установка газового крана*

- [1] Герметизирующее средство
- [2] Газовый кран

#### <span id="page-14-1"></span>**5.9.2 Монтаж группы подключения**

- ▶ Установите поставляемые с котлом резьбовые соединения  $($   $\rightarrow$  рис. [1](#page-4-5), [8]) на штуцеры подающей и обратной линии котла.
- ▶ Подсоедините группу подключения к штуцерам подающей и обратной линии котла.
- ▶ Выполняйте подсоединение с входящими в комплект поставки плоскими уплотнениями [1].
- ▶ Соединяйте подающую и обратную линии с группой подключения без напряжения. Диаметр подающей и обратной линий должен быть не менее 1½ " (Ø 35 мм).

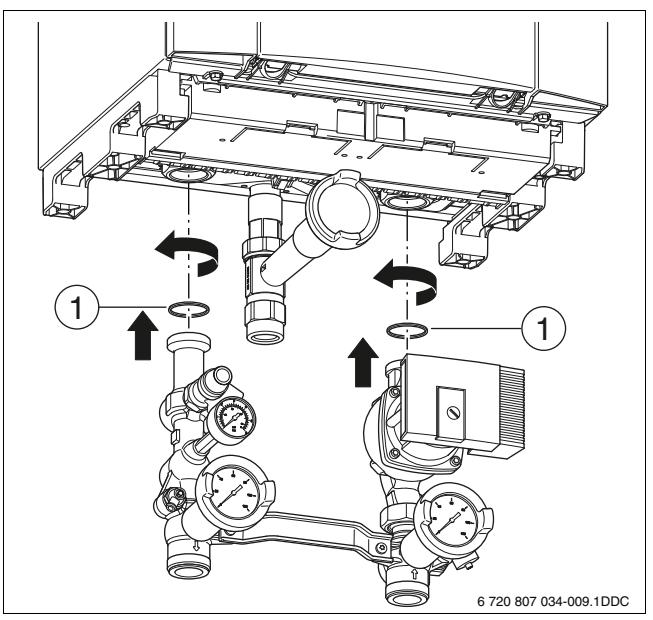

*Рис. 14 Монтаж группы подключения*

#### <span id="page-14-2"></span>**5.10 Подключение труб отопительного контура (без группы подключения)**

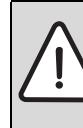

**УВЕДОМЛЕНИЕ:** возможно повреждение котла из-за высокого рабочего давления.

▶ Установите предохранительный клапан между котлом и запорным краном.

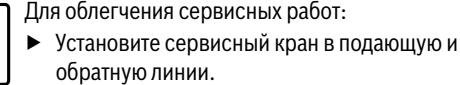

▶ Соединяйте подающую и обратную линии с котлом без напряжения. Диаметр подающей и обратной линий должен быть не менее 1½ " (Ø 35 мм).

#### <span id="page-15-0"></span>**5.10.1 Подключение газа**

- ▶ Подсоединяйте газовую линию к котлу с проверенными уплотняющими средствами [1].
- ▶ Установите газовый кран [2] диаметром не менее 1".
- ▶ Подсоединяйте газопровод к газовому крану без напряжения.

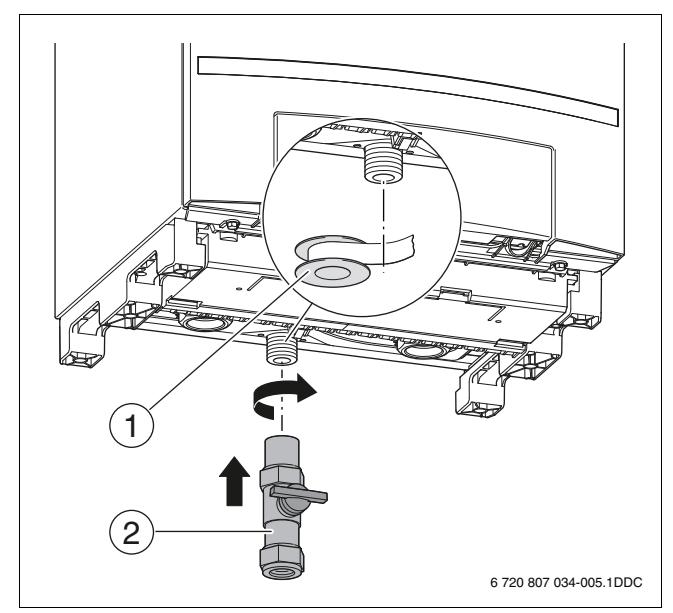

*Рис. 15 Установка газового крана*

- [1] Герметизирующее средство
- [2] Газовый кран

#### <span id="page-15-1"></span>**5.10.2 Установка насоса**

- ▶ Выбирайте насос в соответствии с техническими характеристиками ( $\rightarrow$  таб. [2](#page-9-2), стр[. 10\)](#page-9-2).
- $\blacktriangleright$  Учитывайте необходимый расход ( $\rightarrow$  таб[. 7,](#page-10-2) стр. [11](#page-10-2)).

Если не установлена гидравлическая стрелка:

▶ Выберите насос с величиной остаточного напора не менее 200 мбар при требуемом расходе.

 $\blacktriangleright$  Установите насос [6] в обратную линию [5].

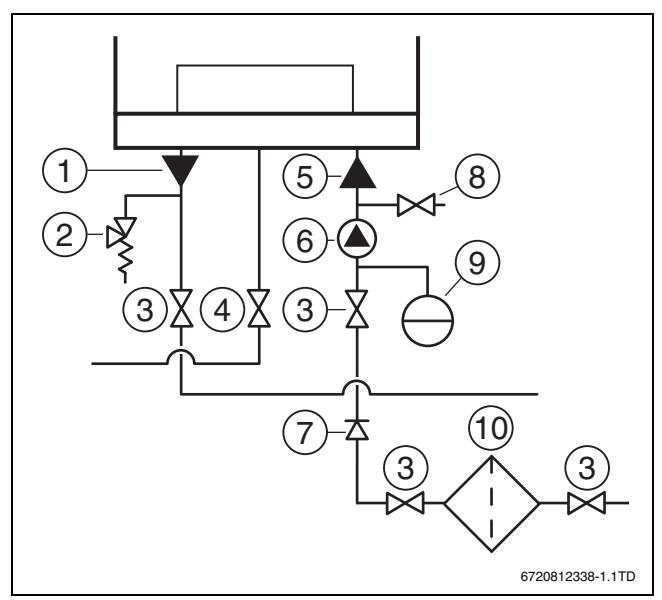

*Рис. 16 Подключение труб отопительного контура*

- [1] Подающая линия
- [2] Предохранительный клапан
- [3] Сервисный кран
- [4] Газовый кран
- [5] Обратная линия
- [6] Насос
- [7] Обратный клапан
- [8] Кран для заполнения и слива
- [9] Расширительный бак
- [10] Грязеуловитель

#### <span id="page-15-2"></span>**5.11 Установка гидравлической стрелки**

Если при требуемом расходе ( $\rightarrow$  таб. [7](#page-10-2), стр[. 11\)](#page-10-2) остаточный напор котлового насоса недостаточен, то нужно установить гидравлическую стрелку [1].

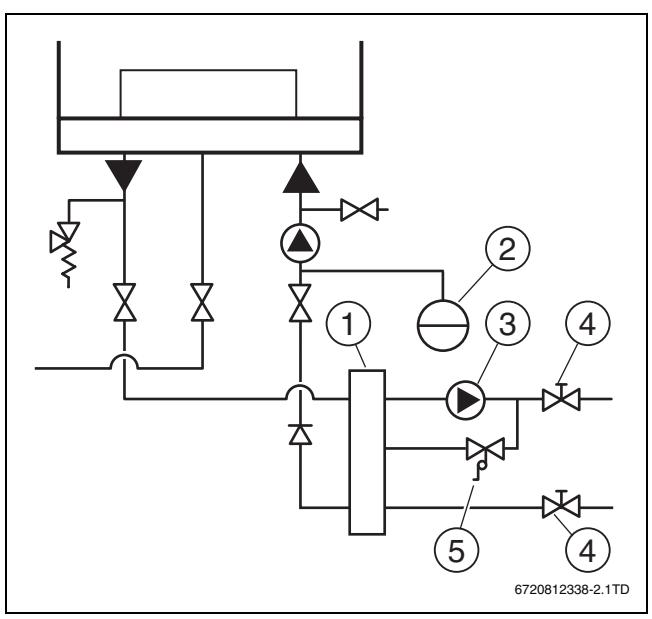

*Рис. 17 Установка гидравлической стрелки*

- [1] Гидравлическая стрелка
- [2] Расширительный бак
- [3] Насос
- 
- [4] Сервисный кран<br>[5] Дифференциаль Дифференциальный регулятор давления

# **Buderus**

#### <span id="page-16-0"></span>**5.12 Монтаж сифона**

▶ Удалите транспортную защиту.

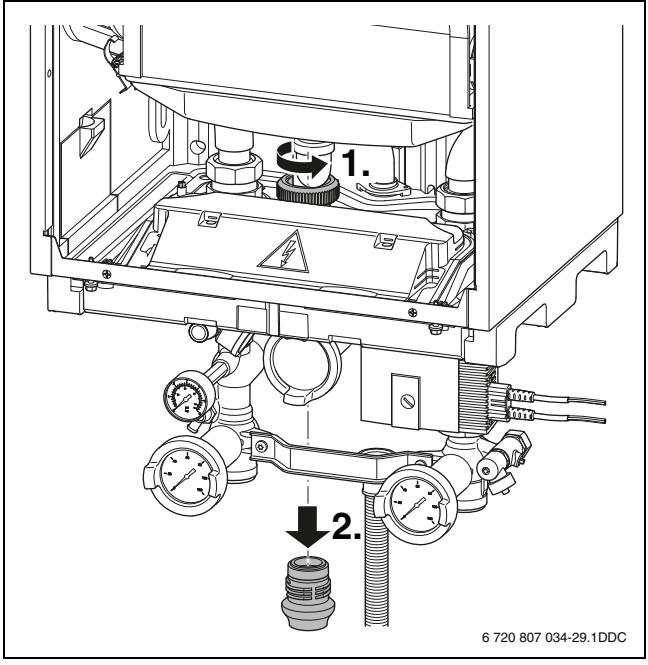

*Рис. 18 Удаление транспортной защиты*

- ▶ Заполните водой конденсатный сифон.
- ▶ Подсоедините конденсатный сифон.

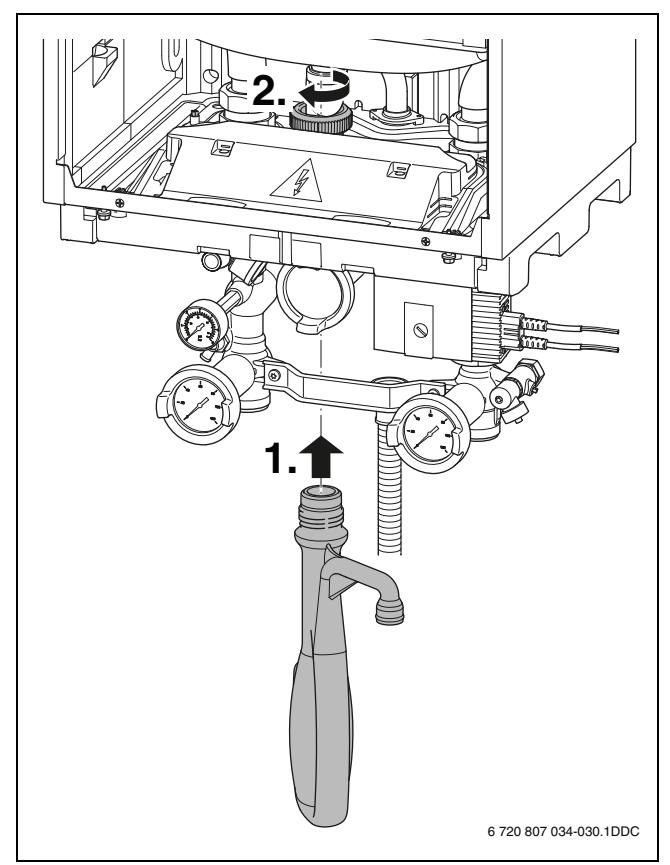

*Рис. 19 Установка конденсатного сифона*

#### **С группой подключения**

▶ Установите тройник [1] между предохранительным клапаном и сифоном.

▶ Подсоедините гибкий шланг [2].

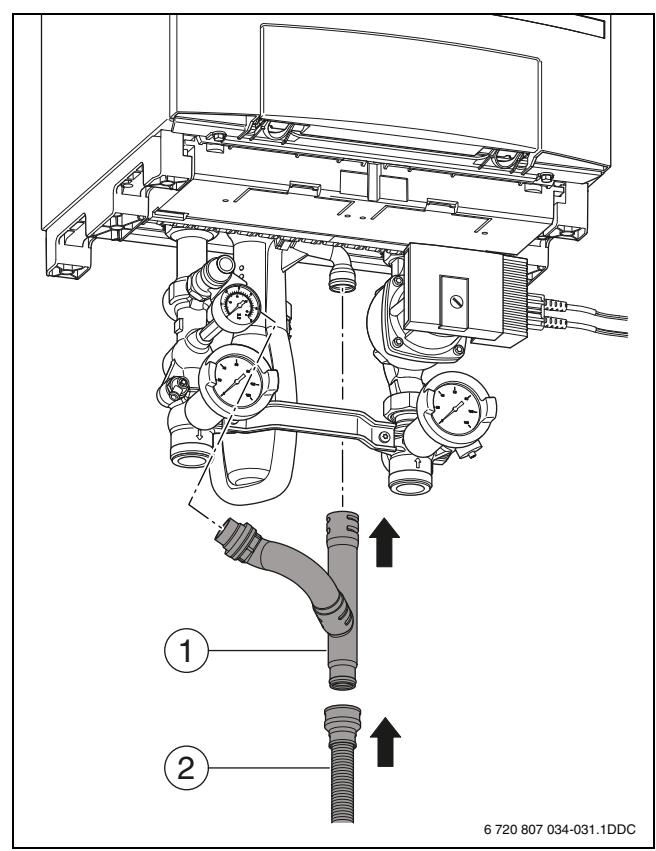

*Рис. 20 Подсоединение гибкого шланга*

- [1] Тройник
- [2] Гибкий шланг

#### **Без группы подключения**

▶ Подсоедините гибкий шланг к сифону.

#### <span id="page-16-1"></span>**5.13 Подсоединение слива конденсата**

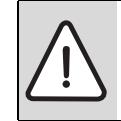

**УВЕДОМЛЕНИЕ:** возможно повреждение котла.

- ▶ Обеспечьте, чтобы между котлом и трубой слива
- конденсата было открытое соединение.
- ▶ Используйте для отвода конденсата полимерные канализационные трубы диаметром не менее 32 мм.
- ▶ Установите сифон в сливную линию.
- ▶ Соедините горизонтальные участки трубы с уклоном со сливной линией.

При этом максимальная длина горизонтального участка трубы составляет 5 м.

▶ Заполните сифон в сливной линии.

#### <span id="page-16-2"></span>**5.14 Подключение расширительного бака**

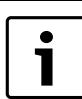

Определите размер и подаваемое давление расширительного бака по EN 12828.

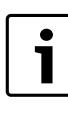

Если при задней установке каскада (TR) используется подсоединение расширительного бака к группе подключения, то в переднем ряду котлов требуется прямоугольная муфта (дополнительное оборудование).

Снимите крышку с места подключения [1].

Подсоедините соединительный трубопровод расширительного бака к к месту подключения.

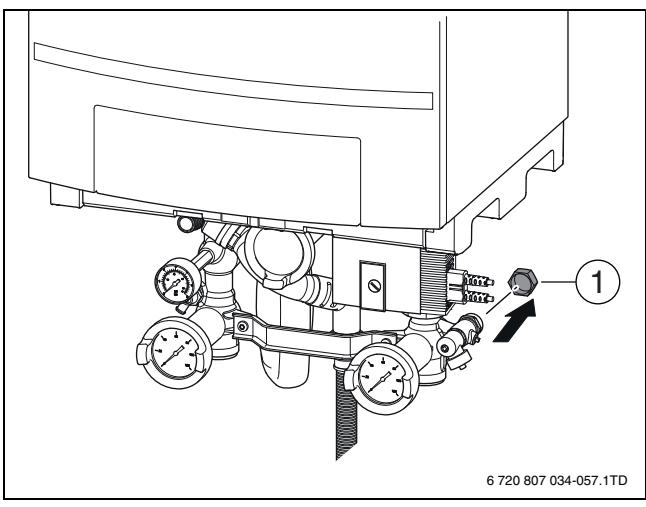

*Рис. 21 Подключение расширительного бака*

#### <span id="page-17-0"></span>**5.15 Установка изоляции задней стенки**

▶ Установите заднюю стенку группы подключения в котёл.

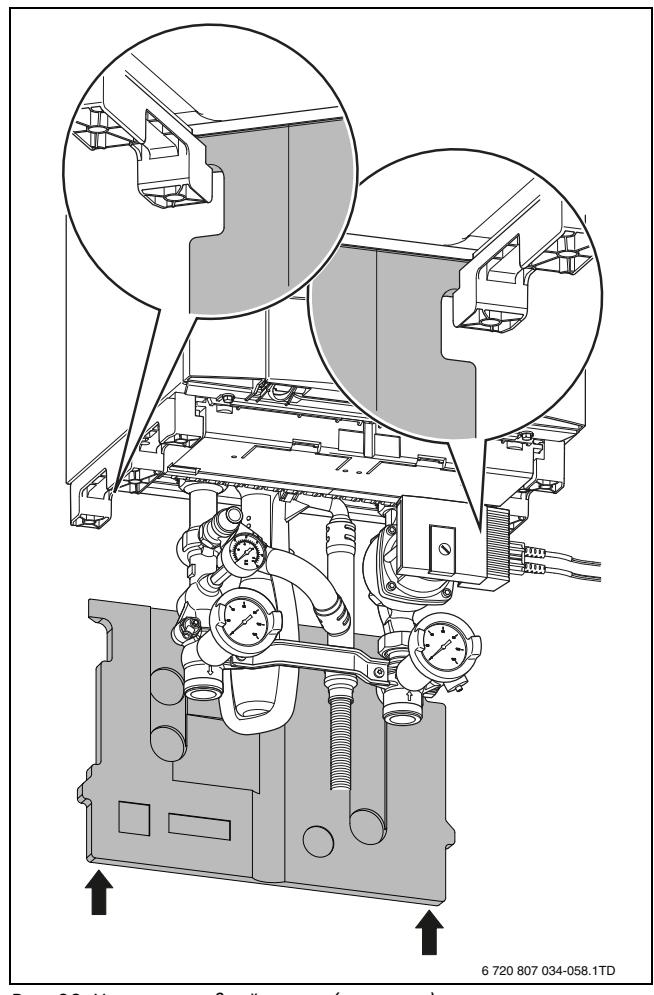

*Рис. 22 Установка задней стенки (изоляции)*

Документация на отвод дымовых газов входит в комплект поставки газового конденсационного котла.

▶ Перед монтажом внимательно прочитайте эту инструкцию.

#### <span id="page-17-1"></span>**6 Электрический монтаж**

▶ При выполнении электрических соединений пользуйтесь документацией на подключаемое оборудование и электросхемой ( $\rightarrow$  глава [2.13](#page-8-0), стр[. 9\)](#page-8-0).

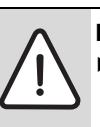

**BHИMAHИE:** возможен удар электрическим током. Обесточьте котёл перед проведением работ с электрикой.

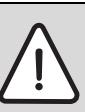

**УВЕДОМЛЕНИЕ:** возможно короткое замыкание. При замене используйте только оригинальную проводку.

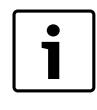

Сетевая вилка и розетка (230 В~, 50 Гц) должны быть всегда доступны для подключения и отключения котла от электросети. Розетка должна быть заземлена (с защитным контактом).

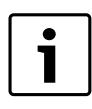

Выполняйте все подключения 24 В~ на клеммной колодке 2-жильным проводом сечением  $0.4 - 0.8$  MM<sup>2</sup>.

#### <span id="page-17-2"></span>**6.1 Принцип регулирования**

Газовый конденсационный котёл может работать с регулированием по комнатной температуре и с регулированием по наружной температуре.

- При регулировании по комнатной температуре требуемая температура в 1 помещении регулируется установленным в нём пультом управления (комнатным регулятором). Для правильного регулирования температуры все ручные вентили или термостатические вентили на отопительных приборах должны быть полностью открыты ( $\rightarrow$  рис. [23](#page-17-3)).
- При регулировании по наружной температуре, температура во всех помещениях регулируется термостатическими вентилями, установленными на отопительных приборах. В этом случае регулятор можно устанавливать в любом месте ( $\rightarrow$  рис[. 24\)](#page-18-2).

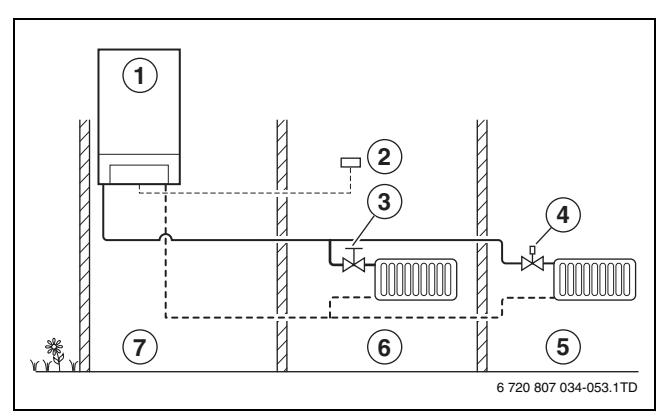

<span id="page-17-3"></span>*Рис. 23 Регулирование по комнатной температуре*

- [1] Газовый конденсационный котёл
- [2] Регулятор, работающий по комнатной температуре
- [3] Вентиль отопительного прибора
- [4] Термостатический вентиль отопительного прибора
- [5] Другие помещения
- [6] Контрольное помещение
- [7] Помещение установки котла

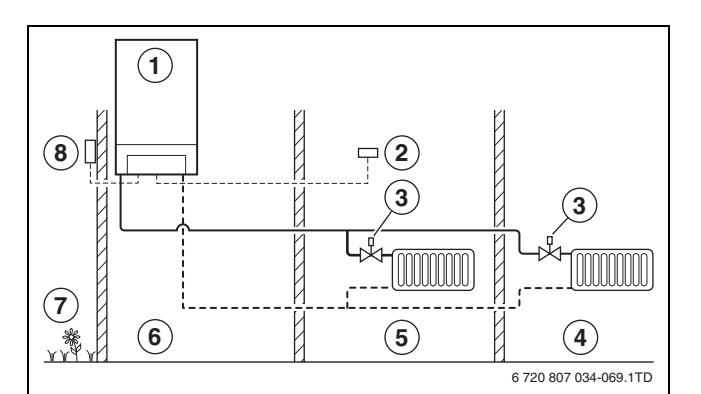

<span id="page-18-2"></span>*Рис. 24 Регулирование по наружной температуре*

- [1] Газовый конденсационный котёл
- [2] Регулятор, работающий по наружной температуре
- [3] Термостатический вентиль отопительного прибора
- [4] Другие помещения
- [5] Жилое помещение
- [6] Помещение установки котла
- [7] Улица

 $\bullet$ ٦

[8] Датчик наружной температуры

#### <span id="page-18-0"></span>**6.2 Подключение систем управления**

Электромонтажные работы разрешается выполнять только специалистам-электрикам.

За крышкой находится клеммная колодка.

▶ Отверните винты крепления панели управления и повесьте её на раму.

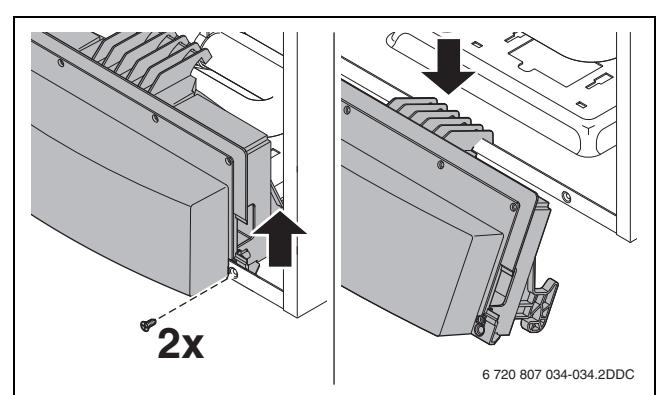

*Рис. 25 Подвеска панели управления*

▶ Поверните фиксаторы на четверть оборота и снимите крышку.

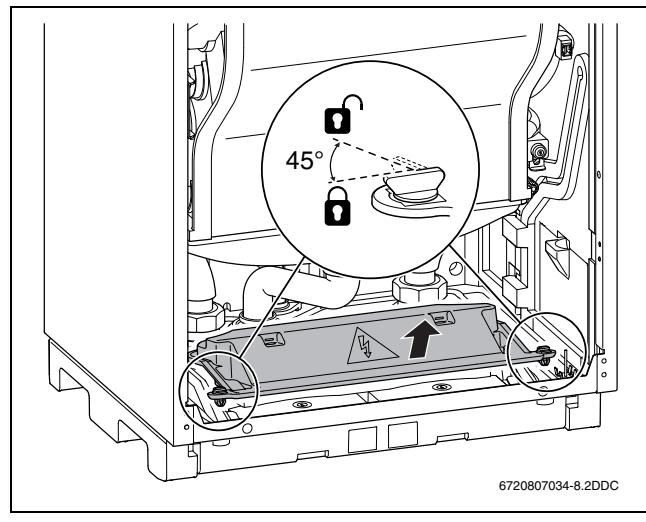

*Рис. 26 Снятие крышки*

▶ Выполните соединения соответствующими штекерами.

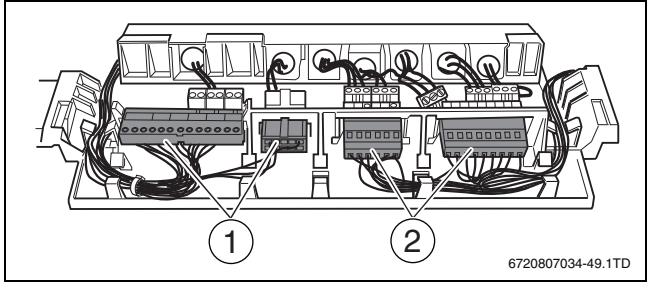

*Рис. 27 Клеммные колодки*

- [1] Клеммная колодка 24 В ~
- [2] Клеммная колодка 230 В ~

#### <span id="page-18-1"></span>**6.3 Установка фиксатора провода**

- ▶ Прежде чем подсоединять сетевую вилку проведите электрический провод через фиксатор.
- ▶ Обрежьте наконечник фиксатора в соответствии с размером провода.

▶ Проведите провод через фиксатор.

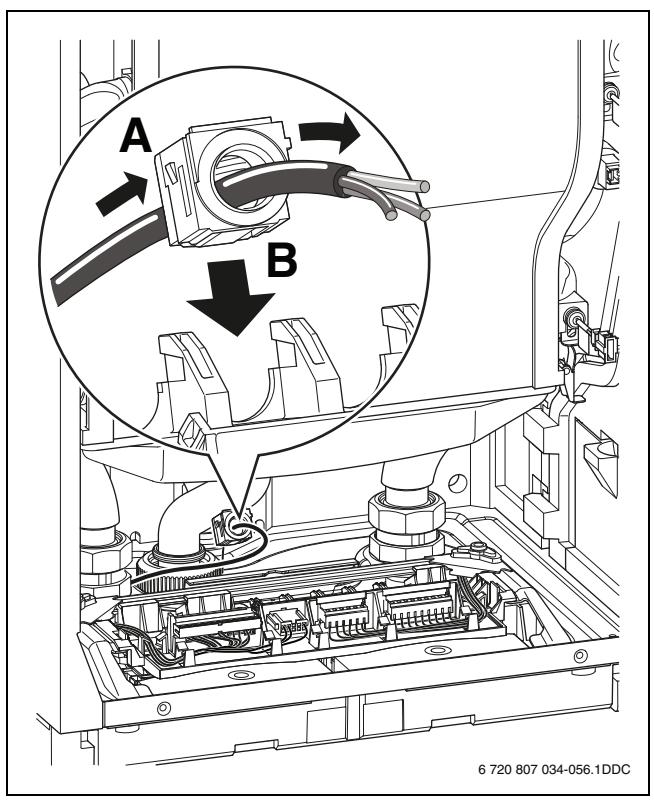

*Рис. 28 Проводка провода*

- ▶ Подсоедините соответствующий штекер к проводу.
- ▶ Вставьте штекер на клеммной колодке.
- Затяните винт фиксатора провода.

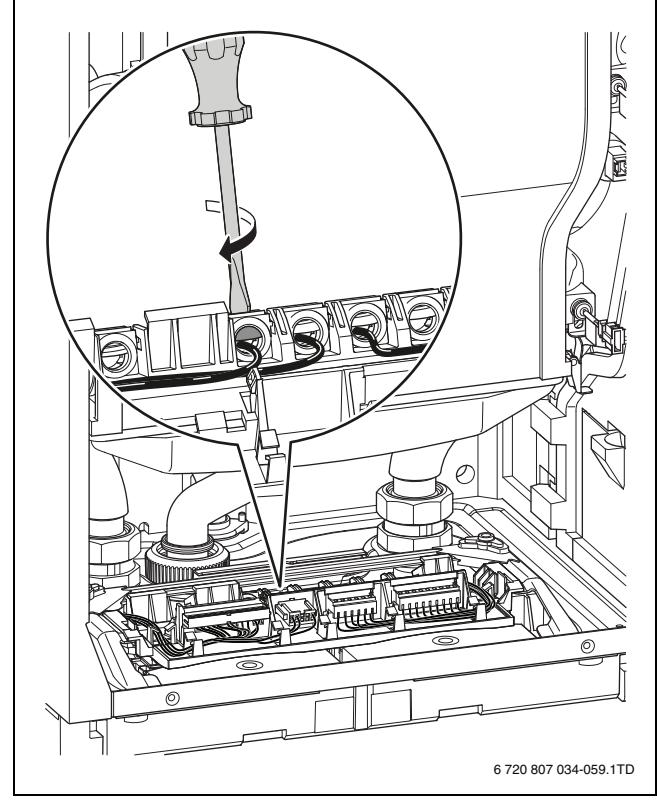

*Рис. 29 Затягивание винта*

#### <span id="page-19-0"></span>**6.4 Подключение регулятора комнатной температуры (включение/выключение)**

В качестве регулятора можно подключить любой обычный беспотенциальный регулятор комнатной температуры (включение/ выключение) без теплоускоряющего элемента (антиципационного сопротивления).

▶ Подсоедините регулятор комнатной температуры зелёным штекером к разъемам [1]. Максимально допустимое сопротивление этого провода составляет 100 Ом.

![](_page_19_Figure_12.jpeg)

*Рис. 30 Подключение регулятора комнатной температуры (включение/выключение)*

#### <span id="page-19-1"></span>**6.5 Подключение модулируемого регулятора**

Можно подключить следующие модулируемые регуляторы:

- Семейство регуляторов Logamatic RC
- Logamatic 4000

![](_page_19_Picture_18.jpeg)

За подробной информацией о других применяемых регуляторах и модулях обращайтесь к изготовителю. Адреса приведены на обратной стороне обложки этой инструкции.

- ▶ Установите модулируемый регулятор в соответствии с его инструкцией.
- ▶ Подсоедините модулируемый регулятор оранжевым штекером к разъемам [1] (шина).

![](_page_19_Figure_22.jpeg)

*Рис. 31 Подключение модулируемого регулятора*

#### <span id="page-19-2"></span>**6.5.1 Установка регулятора Logamatic RC в газовый конденсационный котёл**

Регулятор Logamatic RC300 можно установить рядом с панелью управления при заданном регулировании по наружной температуре.

▶ Снимите крышку.

▶ Установите систему управления Logamatic RC рядом с панелью управления.

![](_page_20_Figure_2.jpeg)

*Рис. 32 Установка системы управления Logamatic RC*

#### <span id="page-20-0"></span>**6.6 Подключение отдельного переключающего контакта**

Дополнительно можно подключить отдельный переключающий контакт, например, для защиты обогрева пола от высоких температур котловой воды. Когда контакт разомкнут, котёл выключается и на дисплее котла появляется код «8Y».

Можно подключать любой обычный беспотенциальный контакт

- ▶ Удалите перемычку красного штекера [1].
- ▶ Подсоедините отдельный контакт красным штекером к разъемам [1].

![](_page_20_Picture_9.jpeg)

*Рис. 33 Подключение отдельного переключающего контакта*

#### <span id="page-20-1"></span>**6.7 Подключение датчика наружной температуры**

- К котлу можно подключить только один датчик  $\bullet$ наружной температуры, который должен сочетаться 1 с подключенной системой управления.
- ▶ Подсоедините датчик наружной температуры синим штекером к разъемам [1].

![](_page_20_Figure_14.jpeg)

*Рис. 34 Подключение датчика наружной температуры*

#### <span id="page-20-2"></span>**6.8 Подключение датчика температуры бакаводонагревателя**

▶ Подсоедините датчик температуры бака серым штекером к разъемам [1].

![](_page_20_Figure_18.jpeg)

*Рис. 35 Подключение датчика температуры бака*

#### <span id="page-20-3"></span>**6.9 Подключение трёхходового клапана**

Имеется возможность подключения одного 3-ходового клапана, например, 3-ходового переключающего клапана для отопления и горячего водоснабжения.

▶ Подсоедините 3-ходовой клапан бирюзовым штекером к разъемам [1]. Для этого используйте поставляемый с 3-ходовым клапаном провод.

![](_page_20_Figure_23.jpeg)

*Рис. 36 Подключение 3-ходового клапана*

#### <span id="page-20-4"></span>**6.10 Подключение функционального модуля (дополнительное оборудование)**

![](_page_20_Figure_26.jpeg)

Функциональный модуль может монтироваться двумя способами:

- Функциональный модуль в котле (максимум 2)
- Функциональный модуль вне котла.

#### **Подключение функционального модуля в котле**

▶ Удалите клеммную колодку.

![](_page_21_Figure_3.jpeg)

*Рис. 37 Удаление клеммной колодки*

- ▶ Установите функциональный модуль.
- ▶ Вставьте запасной предохранитель модуля в держатель [1].

![](_page_21_Picture_7.jpeg)

*Рис. 38 Установка функционального модуля*

- ▶ Подключите провод шины к контактам для модулируемого регулятора ( $\rightarrow$  глава [6.5\)](#page-19-1).
- ▶ Соедините контакты модуля для подключения к сети с распределителем [1]. Для этого используйте поставляемый с модулем сетевой провод.

![](_page_21_Figure_11.jpeg)

*Рис. 39 Подключение сетевого питания*

#### **Подключение нескольких функциональных модулей**

- ▶ Для подключения 2-го функционального модуля к EMS-шине соедините оба модуля проводом шины 2-го функционального модуля. Для этого используйте поставляемый с модулем провод шины [4].
- ▶ Соедините сетевые контакты 2-го функционального модуля с сетевыми контактами 1-го функционального модуля. Для этого используйте поставляемый с модулем сетевой провод [5].

![](_page_21_Figure_16.jpeg)

*Рис. 40 Подключение нескольких функциональных модулей*

- [1] 1-ый функциональный модуль
- [2] 2-ой функциональный модуль
- [3] Клеммная колодка котла
- [4] Провод шины
- [5] Сетевой провод

#### <span id="page-21-0"></span>**6.11 Подключение загрузочного насоса бакаводонагревателя**

Если бак-водонагреватель устанавливается во вторичной группе или за гидрострелкой, то электропитание насоса бака можно подключить к котлу. Тогда насос будет автоматически включаться при потребности в горячей воде.

▶ Подсоедините насос бака серым штекером к клеммной колодке [1].

![](_page_21_Figure_26.jpeg)

![](_page_21_Figure_27.jpeg)

#### <span id="page-21-1"></span>**6.12 Подключение циркуляционного насоса горячей воды**

Если используется рециркуляция ГВС, то циркуляционный насос горячей воды можно подключить к котлу. Управление циркуляционным насосом горячей воды будет осуществляться системой управления, подключенной к котлу.

- ▶ Проверьте в инструкции по эксплуатации системы управления, поддерживается ли эта функция.
- ▶ Подсоедините циркуляционный насос горячей воды лиловым штекером к клеммной колодке [1].

**Buderus** 

![](_page_22_Picture_1.jpeg)

*Рис. 42 Подключение циркуляционного насоса горячей воды*

#### <span id="page-22-0"></span>**6.13 Подключение насоса**

С группой подключения:

- ▶ Подсоедините провод управляющих сигналов насоса белым штекером к клеммной колодке [1].
- ▶ Удалите зелёный штекер [2] из клеммной колодки.
- ▶ Подключите провод сетевого питания насоса к клеммной колодке [2].
- ▶ Закрепите оба провода фиксаторами, предварительно установленными на провод.

Без группы подключения:

- ▶ Наденьте (прилагаемый) фиксатор провода на провод сетевого питания насоса.
- ▶ Подсоедините сетевой провод насоса зелёным штекером к клеммной колодке [2].

![](_page_22_Figure_12.jpeg)

*Рис. 43 Подключение насоса*

#### <span id="page-22-1"></span>**6.14 Подсоединение вилки подключения к электросети (если не подсоединена ранее)**

 $\blacktriangleright$  Подсоедините вилку подключения к электросети ( $\rightarrow$  рис. [1](#page-4-5), [5]) к сетевому проводу котла.

![](_page_22_Figure_16.jpeg)

*Рис. 44 Подсоединение сетевой вилки*

- [1] ноль (синий)
- [2] земля (зеленый/желтый)
- [3] фаза (коричневый)

#### <span id="page-22-2"></span>**7 Управление**

![](_page_22_Figure_22.jpeg)

- <span id="page-22-3"></span>*Рис. 45 Панель управления*
- [1] Пусковой выключатель
- [2] Кнопка сброса
- [3] Кнопка "Трубочист"
- [4] Кнопка информации
- [5] Штекерный разъём для диагностики
- [6] Светодиодный индикатор LED «Состояние горелки»
- [7] Светодиодный индикатор LED «Запрос тепла»
- [8] Регулировка температуры котловой воды
- [9] Дисплей
- [10] Регулировка температуры горячей воды
- [11] Светодиодный индикатор LED «Нагрев воды для ГВС»

На передней стороне котла расположена панель управления со следующими элементами:

#### **Пусковой выключатель**

Пусковой выключатель включает и выключает котёл. Электропитание не прерывается.

#### **Кнопка сброса** (**Concer**

Кнопкой сброса можно при блокирующих неисправностях перезапустить котёл  $\rightarrow$  глав[а 12.2 «Перезагрузка \(reset\)](#page-35-0)»).

#### Кнопка "Трубочист"  $\circledast$

Кнопкой "Трубочист" котёл включается на постоянную мощность для выполнения замеров.

#### **Кнопка информации**  $\ominus$

С помощью кнопки информации можно посмотреть состояние котла.

#### **Штекерный разъём для диагностики**

Предназначен для подключения отдельного диагностического прибора.

#### **Светодиодный индикатор LED «Состояние горелки»**

Этот светодиодный индикатор LED горит, когда горелка работает.

#### **Светодиодный индикатор LED «Запрос тепла»**

Светодиодный индикатор LED загорается, когда появляется запрос тепла от системы управления.

#### Температура котловой воды <sup>9</sup>

Эта ручка управления задаёт максимальную температуру котловой воды.

#### **Дисплей**

На дисплее могут быть показаны значения параметров, настройки и коды.

#### **Температура горячей воды** S

Эта ручка управления задаёт температуру горячей воды.

#### **Светодиодный индикатор LED «Нагрев воды для ГВС»**

Этот светодиодный индикатор LED горит, когда имеется потребность в горячей воде.

#### <span id="page-23-0"></span>**7.1 Меню информации**

экран.

![](_page_23_Picture_444.jpeg)

В меню информации можно смотреть данные о состоянии котла. Для этого выполните следующее:

- $\blacktriangleright$  Откройте меню информации кнопкой  $\ominus$ .
- Пролистывайте меню кнопкой  $\ominus$ , чтобы увидеть требуемые данные.

![](_page_23_Picture_445.jpeg)

*Таб. 9 Меню информации*

#### <span id="page-23-1"></span>**7.2 Меню настройки**

В меню настройки можно смотреть и изменять параметры котла.

- ▶ Для перехода в меню настройки одновременно нажмите
- кнопки $@$ и $\ominus$ .
- $K$ нопкой $\ominus$  ходите по меню.
- $\blacktriangleright$  Кнопками  $\text{I}$  и  $\textcircled{\tiny \textcircled{\tiny \textcircled{\tiny\textcircled{\tiny\textcircled{\tiny\textcircled{\tiny\textcircled{\tiny\textcircled{\tiny\textcircled{\tiny\textcircled{\tiny\sf F}}}}}}}$  и  $\textcircled{\tiny \textcircled{\tiny \textcircled{\tiny\textcircled{\tiny\textcircled{\tiny\textcircled{\tiny\sf F}}}}}$  значения параметров.

![](_page_23_Picture_446.jpeg)

#### *Таб. 10 Меню настройки*

#### <span id="page-23-2"></span>**7.3 Режим "Трубочист"**

![](_page_23_Figure_33.jpeg)

Во время режима "Трубочист" приготовление горячей воды невозможно. Режим "Трубочист" автоматически выключается через 30 минут. Настройки, выполненные во время режима "Трубочист", отменяются.

В режиме "Трубочист" котёл работает с постоянной мощностью в режиме отопления для выполнения замеров.

- ▶ Обеспечьте, чтобы котёл мог отдавать своё тепло в отопительную систему.
- Режим "Трубочист" включается нажатием на кнопку @ в течение 5 секунд. Справа внизу на дисплее появляется точка. Теперь режим "Трубочист" остаётся активным в течение 30 минут при 100% теплопроизводительности.
- $\blacktriangleright$  Нажмите одновременно кнопки  $\textcircled{\tiny{\textcircled{\#}}}$  и $\ominus$ .
- Установите теплопроизводительность (в %) кнопкой ( Соне) (снижение) или кнопкой ( (увеличение).
- ▶ Выполните необходимые измерения.
- $\blacktriangleright$  Для выключения режима "Трубочист" нажмите кнопку  $\circledast$  и держите нажатой.

![](_page_23_Picture_447.jpeg)

*Таб. 11 Режим "Трубочист"*

![](_page_23_Figure_44.jpeg)

#### <span id="page-24-0"></span>**8 Пуск котла**

![](_page_24_Picture_2.jpeg)

**OCTOPOЖHO:** опасность взрыва газа.

▶ После завершения работ проверьте отсутствие утечек в газовом оборудовании.

▶ При проведении пуска в эксплуатацию заполните протокол  $\rightarrow$  глава [8.17\)](#page-28-0).

#### <span id="page-24-1"></span>**8.1 Заполнение отопительной системы**

![](_page_24_Picture_7.jpeg)

**УВЕДОМЛЕНИЕ:** возможно повреждение котла. ▶ Учитывайте качество воды при заполнении отопительной системы  $(\rightarrow$  глав[а 5.2\)](#page-12-3).

Давление заполнения отопительной системы зависит в т.ч. от:

- места установки котла
- давления срабатывания предохранительного клапана
- предварительного давления расширительного бака.
- ▶ При заполнении котла учитывайте эти факторы.

![](_page_24_Picture_14.jpeg)

При первом пуске в эксплуатацию котёл может работать на полную мощность, когда рабочее давление превысит 0,8 бар. При падении давления ниже 0,2 бар котёл не будет работать.

- ▶ Откройте все вентили отопительных приборов.
- ▶ Отверните крышку автоматического воздухоотводчика на левой верхней стороне теплообменника ( $\rightarrow$  глава [2.12,](#page-6-0) рис. [4](#page-6-1)).
- $\triangleright$  Откройте сервисные краны ( $\rightarrow$  глав[а 2.12,](#page-6-0) рис[. 4\)](#page-6-1).
- ▶ Заполните отопительную систему через кран для заполнения и слива.
- Заполните отопительную систему до минимального давления 2 бар и закройте кран заполнения и слива.
- ▶ Удалите воздух из отопительных приборов.
- ▶ Снова заполните отопительную систему до минимального давления 2 бар.
- ▶ Вставьте сетевую вилку в розетку с заземляющим контактом.
- Откройте газовый кран.
- ▶ Запустите котёл в работу.

#### <span id="page-24-2"></span>**8.2 Удаление воздуха из газопровода**

▶ Удалите воздух из газопровода.

#### <span id="page-24-3"></span>**8.3 Проверка системы отвода дымовых газов**

**OCTOPOЖHO:** опасность отравления дымовыми газами.

- После завершения работ проверить отсутствие утечек в элементах отвода дымовых газов.
- ▶ Проверьте подсоединение котла к системе отвода дымовых газов в соответствии с требованиями прилагаемой документации на эту систему.

#### <span id="page-24-4"></span>**8.4 Регулировка теплопроизводительности**

В меню настройки можно мощность котла привести в соответствие с теплопотребностью системы. Для этого выполните следующее:

▶ Задайте теплопроизводительность в меню настройки  $\rightarrow$  глава [7.2](#page-23-1)).

При этом пользуйтесь следующей таблицей.

![](_page_24_Picture_526.jpeg)

*Таб. 12 Теплопроизводительность в процентах [кВт]*

#### <span id="page-24-5"></span>**8.5 Установка максимальной температуры котловой воды**

▶ Установите максимальную температуру котловой воды ручкой управления  $\mathbb{CD}$  ( $\rightarrow$  таб[. 13](#page-24-8)).

![](_page_24_Picture_527.jpeg)

<span id="page-24-8"></span>*Таб. 13 Ручка управления для регулировки температуры котловой воды*

#### <span id="page-24-6"></span>**8.6 Регулировка насоса**

![](_page_24_Figure_43.jpeg)

Для правильной работы отопительной системы управление насосом должно осуществляться автоматом горелки. Настройку насоса нужно для этого установить на средний уровень.

- ▶ Установите насос красной кнопкой на передней стороне на средний уровень, «Ext. in».
- $\triangleright$  Задайте в меню настройки время выбега насоса ( $\rightarrow$  глава [7.2\)](#page-23-1).

#### <span id="page-24-7"></span>**8.7 Включение/выключение режима ГВС**

Если к котлу подключен датчик температуры бака-водонагревателя, то существует возможность включать и выключать приготовление горячей воды для ГВС.

▶ Задайте режим горячего водоснабжения в меню настройки  $(\rightarrow \text{глава } 7.2)$  $(\rightarrow \text{глава } 7.2)$  $(\rightarrow \text{глава } 7.2)$ .

## <span id="page-25-0"></span>**8.8 Регулировка температуры горячей воды**

**OCTOPOЖHO:** опасность ошпаривания горячей водой.

- Горячая вода может стать причиной тяжёлых ожогов.
- ▶ Предупредите жителей об опасности ошпаривания.
- ▶ Установите термостатический смесительный клапан в трубопровод горячей воды между котлом и первой точкой отбора воды.

Если датчик температуры бака-водонагревателя подключен к котлу, то на котле можно задавать температуру горячей воды.

 $\blacktriangleright$  Задайте ручкой управления  $\blacktriangleright$  требуемую температуру воды  $(\rightarrow \text{rad. } 14)$ .

![](_page_25_Picture_304.jpeg)

<span id="page-25-2"></span>*Таб. 14 Ручка управления для регулировки температуры горячей воды*

#### <span id="page-25-1"></span>**8.9 Измерение подаваемого давления газа**

Измерьте подаваемое давление газа при работе горелки с полной нагрузкой. Для этого выполните следующее:

- ▶ Выключите котёл.
- ▶ Снимите облицовку.
- ▶ Закройте газовый кран.
- ▶ Обеспечьте, чтобы котёл мог отдавать тепло в отопительную систему.
- ▶ Отверните на 2 оборота штуцер для измерения подаваемого давления газа [1].

![](_page_25_Picture_17.jpeg)

*Рис. 46 Открытие ниппеля давления на горелке (тип 70)*

![](_page_25_Picture_19.jpeg)

*Рис. 47 Открытие ниппеля давления на горелке (тип 85 и тип 100)*

- ▶ Установите манометр на «0».
- ▶ Подсоедините трубку к штуцеру "плюс" манометра и к штуцеру измерения подаваемого давления газа [1].

![](_page_25_Figure_23.jpeg)

*Рис. 48 Подключение манометра (тип 70)*

![](_page_25_Picture_25.jpeg)

*Рис. 49 Подключение манометра (тип 85 и тип 100)*

- ▶ Откройте газовый кран.
- Запустите котёл в работу.
- Обеспечьте, чтобы котёл мог отдавать своё тепло в отопительную систему.
- Включите режим "Трубочист" ( $\rightarrow$  глав[а 7.3\)](#page-23-2).
- ▶ Установите теплопроизводительность на 100%.
- ▶ Измерьте подаваемое давление газа.
- ▶ Занесите полученное значение в протокол технического обслуживания.
- ▶ Проверьте, находится ли измеренное значение в допустимом диапазоне ( $\rightarrow$  таб. [4](#page-10-3), стр[. 11](#page-10-3)).

# **Buderus**

![](_page_26_Picture_1.jpeg)

Если измеренное значение находится вне

- допустимого диапазона, то нельзя выполнять пуск в эксплуатацию. В этом случае обязательно определите причину и устраните неисправность. Если это невозможно, то перекройте подачу газа и свяжитесь с местной газоснабжающей организацией.
- ▶ Выключите котёл.
- Закройте газовый кран.
- ▶ Отсоедините манометр.
- Заверните штуцер измерения подаваемого давления газа.
- Откройте газовый кран.
- Запустите котёл в работу.
- ▶ Проверьте отсутствие протечек газа в котле.

#### <span id="page-26-0"></span>**8.10 Измерение соотношения газ/воздух**

![](_page_26_Picture_12.jpeg)

**УВЕДОМЛЕНИЕ:** возможно повреждение котла из-за

неправильной настройки. Надёжность газовой арматуры так высока, что настройки не требуются:

- ▶ Соотношение газ/воздух можно только измерять.
- ▶ Если измеренное значение находится вне указанных значений, то нужно заменить газовую арматуру.
- ▶ Выключите котёл.
- Закройте газовый кран.
- Отверните на 2 оборота штуцер для измерения давления на форсунках [1].

![](_page_26_Picture_20.jpeg)

*Рис. 50 Открытие ниппеля давления на горелке (тип 70)*

![](_page_26_Picture_22.jpeg)

*Рис. 51 Открытие ниппеля давления на горелке (тип 85 и тип 100)*

- ▶ Подключите к ниппелю манометр штуцером "+". Штуцер "-" манометра остается свободным.
- ▶ Установите манометр на «0». Во время измерения держите манометр на одной высоте.
- Откройте газовый кран.
- Запустите котёл в работу.
- ▶ Обеспечьте, чтобы котёл мог отдавать своё тепло в отопительную систему.
- Включите режим "Трубочист" ( $\rightarrow$  глав[а 7.3](#page-23-2)).
- ▶ Установите наименьшее значение для теплопроизводительности (частичная нагрузка).
- ▶ Измерьте соотношение газ/воздух.

Это дифференциальное давление должно находиться при частичной нагрузке в пределах от -10 до 0 Па (-0,10 и 0,00 мбар). Если измеренное значение находится вне этого диапазона, то нужно заменить газовую арматуру.

- ▶ Занесите полученное значение в протокол технического обслуживания ( $\rightarrow$  глава [11.15,](#page-34-3) стр[. 35](#page-34-3)).
- ▶ Выключите режим "Трубочист".
- Выключите котёл.
- ▶ Закройте газовый кран.
- ▶ Отсоедините манометр.
- Заверните измерительный штуцер.
- ▶ Откройте газовый кран.
- ▶ Запустите котёл в работу.

#### <span id="page-26-1"></span>8.11 Измерение СО и СО<sub>2</sub>

![](_page_26_Picture_328.jpeg)

Исходя из горения с избытком воздуха содержание CO в дымовых газах должно быть ниже 400 ppm или 0,04 объёмн.%. Если содержание СО около 400 ppm или превышает это значение, то причиной может быть загрязнение горелки, неисправность горелки или рециркуляция дымовых газов.

- Выключите котёл.
- ▶ Удалите заглушку в месте замера дымовых газов [1].

![](_page_26_Figure_46.jpeg)

*Рис. 52 Удаление заглушки в месте замера дымовых газов*

- [1] Место замера дымовых газов
- [2] Место замера приточного воздуха
- ▶ Подсоедините анализатор дымовых газов к точке замера.

#### Пуск котла

- Запустите котёл в работу.
- Обеспечьте, чтобы котёл мог отдавать своё тепло в отопительную систему.
- Включите режим "Трубочист" (> глава 7.3).
- Измерьте содержание СО.  $\blacktriangleright$
- $\blacksquare$ При высоком содержании СО определите и устраните причину **OTOTE**
- Занесите содержание СО в протокол технического  $\blacktriangleright$ обслуживания (→ глава 11.15).
- Установите теплопроизводительность на 100%.
- Измерьте содержание СО<sub>2</sub>.  $\blacktriangleright$
- Занесите содержание СО<sub>2</sub> в протокол технического  $\blacktriangleright$ обслуживания ( $\rightarrow$  глава 11.15).
- Установите теплопроизводительность на частичную нагрузку.  $\blacktriangleright$  Измерьте содержание СО<sub>2</sub>.
- $\blacktriangleright$ Занесите содержание СО<sub>2</sub> в протокол технического
- обслуживания (→ глава 11.15).
- Выключите режим "Трубочист".  $\blacktriangleright$
- Выключите котёл.  $\blacktriangleright$
- Отсоедините анализатор дымовых газов.
- Установите заглушку в месте замера дымовых газов.
- Запустите котёл в работу.  $\blacktriangleright$

#### <span id="page-27-0"></span>8.12 Измерение тока ионизации

- Выключите котёл.  $\blacksquare$
- Выньте штекер провода ионизации.
- Подключите мультиметр к обеим частям штекерного  $\blacktriangleright$ соединения.

![](_page_27_Figure_22.jpeg)

Рис. 53 Подключение мультиметра

- Установите на мультиметре диапазон измерений мкА.  $\blacktriangleright$
- Запустите котёл в работу.
- Обеспечьте, чтобы котёл мог отдавать своё тепло в отопительную систему.
- $\blacktriangleright$  Включите режим "Трубочист" ( $\rightarrow$  глава 7.3).
- Установите наименьшее значение для теплопроизводительности (частичная нагрузка).
- Измерьте ток ионизации. ▶

![](_page_27_Picture_30.jpeg)

Измеренный ток ионизации должен быть не менее ЗмкА

- Если это значение меньше, то проверьте соотношение газ-воздух и контрольный электрод.
- Занесите значение в протокол технического обслуживания (→ глава 11.15).
- Выключите режим "Трубочист".
- Выключите котёл.
- Отсоедините мультиметр.
- Вставьте штекер провода ионизации.
- Запустите котёл в работу. ▶

#### <span id="page-27-1"></span>8.13 Проверка отсутствия утечек газа

УВЕДОМЛЕНИЕ: возможно повреждение котла от короткого замыкания.

- При пользовании аэрозольным течеискателем укройте штекерные соединения и электрические провода.
- $\triangleright$  Включите режим "Трубочист" ( $\rightarrow$  глава 7.3).
- Когда загорится светодиодный индикатор LED «Горелка вкл»  $\rightarrow$  рис. 45, [6]), проверьте разрешённым аэрозольным течеискателем все газопроводящие части.
- Проверьте герметичность резинового уплотнения [1] запальной форсунки и контрольного электрода.

![](_page_27_Figure_46.jpeg)

Рис. 54 Проверка газового тракта

- При наличии неплотности определите и устраните причину этого.
- Выключите режим "Трубочист".

#### <span id="page-27-2"></span>8.14 Проверка работы котла

- Введите отопительную нагрузку через подключенную систему управления и проверьте через несколько минут, началось ли горение газового конденсационного котла с целью работы в котловом режиме.
- Если горит: откройте один кран горячей воды и проверьте  $\blacktriangleright$ температуру и расход горячей воды.

#### <span id="page-27-3"></span>Заключительные работы 8.15

- Установите облицовку.
- Заполните протокол пуска в эксплуатацию.

#### <span id="page-27-4"></span>Информирование потребителя 8.16

• Ознакомьте потребителя с отопительной системой и с эксплуатацией газового конденсационного котла.

- ▶ Объясните потребителю, как нужно заполнять отопительную систему.
- ▶ Укажите потребителю на то, что он не имеет права сам выполнять переналадку, ремонт или техобслуживание котла.
- ▶ Подтвердите пуск в эксплуатацию записью в протоколе  $(\rightarrow \text{глава } 8.17)$  $(\rightarrow \text{глава } 8.17)$ .
- ▶ Передайте потребителю техническую документацию.

#### <span id="page-28-0"></span>**8.17 Протокол пуска в эксплуатацию**

▶ Подпишите протокол проведённых работ по пуску в эксплуатацию и поставьте дату.

![](_page_28_Picture_462.jpeg)

#### <span id="page-28-1"></span>**9 Выключение котла**

#### <span id="page-28-2"></span>**9.1 Стандартное выключение котла**

- ▶ Выключите котёл пусковым выключателем.
- ▶ Закройте газовый кран.
- ▶ Закройте сервисные краны.

#### <span id="page-28-3"></span>**9.2 Действия при опасности замерзания**

Если котёл остаётся включённым:

- $\triangleright$  Установите время выбега насоса на 24 часа ( $\rightarrow$  глав[а 7.2](#page-23-1) «Меню [настройки»](#page-23-1)).
- ▶ Убедитесь, что возможен свободный поток через все отопительные приборы.

Если котёл нужно отключить:

- ▶ Выключите котёл пусковым выключателем.
- Закройте газовый кран.
- ▶ Слейте воду из всей отопительной системы.
- ▶ При необходимости слейте всю воду из системы ГВС.

#### <span id="page-28-4"></span>**10 Защита окружающей среды**

Защита окружающей среды является основным принципом предприятий концерна Buderus.

Качество продукции, рентабельность и защита окружающей среды являются для нас равными по приоритетности целями. Наше предприятие строго следует законам и предписаниям по защите окружающей среды.

Для защиты окружающей среды мы используем наилучшие технологии и материалы с учетом экономических аспектов.

#### **Упаковка**

При изготовлении упаковки мы соблюдаем национальные правила утилизации отходов, которые гарантируют оптимальные возможности для переработки материалов.

Все используемые упаковочные материалы экологичны и подлежат вторичной переработке.

#### **Приборы, отслужившие свой срок**

Приборы, отслужившие свой срок, содержат материалы, которые нужно отправлять на повторное использование.

Узлы легко снимаются, а пластмасса имеет маркировку. Поэтому можно отсортировать различные конструктивные узлы и отправить их на повторное использование или утилизацию.

#### <span id="page-28-5"></span>**11 Контрольные осмотры и техническое обслуживание**

Для поддержания коэффициента полезного действия и предотвращения возможных технических проблем нужно минимум один раз в год проводить контрольные осмотры и техническое обслуживание котла.

![](_page_28_Picture_34.jpeg)

**OCTOPOЖHO:** опасность взрыва газа. ▶ Перед проведением работ с газовым

- оборудованием закрыть газовый кран.
- ▶ После завершения работ проверить отсутствие утечек в газовом оборудовании.

**OCTOPOЖHO:** опасность отравления дымовыми

![](_page_28_Picture_39.jpeg)

газами.

После завершения работ проверить отсутствие утечек в элементах отвода дымовых газов.

- **BHИMAHИE:** возможен удар электрическим током.
- ▶ При замерах и наладке котла не касайтесь автомата горелки, вентилятора или насоса. Они работают с напряжением 230 В.
- ▶ Обесточьте котёл перед проведением работ с электрикой.

#### <span id="page-29-0"></span>**11.1 Важные указания**

Требуются следующие измерительные приборы и инструменты:

- Манометр с точностью измерения 0,01 мбар.
- ▶ Применяйте только оригинальные запчасти.
- ▶ Во время проведения работ проверьте наличие повреждений, деформацию и старение всех демонтированных уплотнений и при необходимости замените их.

#### <span id="page-29-1"></span>**11.2 Демонтаж газовоздушного блока**

▶ Отсоедините сетевой штекер и сигнал регулирования вентилятора.

![](_page_29_Figure_11.jpeg)

*Рис. 55 Отсоединение сетевого штекера вентилятора*

▶ Демонтируйте газовую трубу.

![](_page_29_Figure_14.jpeg)

*Рис. 56 Демонтаж газовой трубы*

▶ Отсоедините воздухозаборную трубу от вентилятора.

![](_page_29_Figure_17.jpeg)

*Рис. 57 Отсоединение воздухозаборной трубы (выноска: тип 70)*

▶ Разомкните 4 защёлки крышки горелки. Защелки находятся под натяжением.

![](_page_29_Figure_20.jpeg)

*Рис. 58 Раскрытие защёлок*

▶ Выньте газовоздушный блок с крышкой горелки.

![](_page_30_Picture_2.jpeg)

*Рис. 59 Удаление газовоздушного блока с крышкой горелки*

#### <span id="page-30-0"></span>**11.3 Чистка горелки**

▶ Снимите уплотнение горелки и замените при необходимости.

![](_page_30_Picture_6.jpeg)

*Рис. 60 Снятие уплотнения горелки*

▶ Выньте горелку.

![](_page_30_Figure_9.jpeg)

*Рис. 61 Удаление горелки*

- ▶ Проверьте загрязнение и наличие трещин на горелке и панели газораспределителя.
- ▶ При необходимости очистите горелку сжатым воздухом или мягкой щёткой.

#### <span id="page-30-1"></span>**11.4 Чистка теплообменника**

![](_page_30_Picture_14.jpeg)

- **УВЕДОМЛЕНИЕ:** возможно повреждение котла.
- ▶ Теплообменник имеет покрытие. Старайтесь не повредить это покрытие.
- ▶ Поэтому нельзя чистить теплообменник стальными щётками, абразивными средствами и другими подобными материалами. Очищайте теплообменник сжатым воздухом или мягкой щёткой.
- ▶ Укройте запальное устройство.
- ▶ Очистите теплообменник.
- ▶ При необходимости промойте теплообменник водой.
- ▶ Сильные загрязнения очищайте с помощью TAB2.

![](_page_30_Figure_22.jpeg)

*Рис. 62 Чистка теплообменника*

#### <span id="page-30-2"></span>**11.5 Проверка запального устройства**

![](_page_30_Picture_25.jpeg)

**УВЕДОМЛЕНИЕ:** возможно повреждение запального устройства. Запальный электрод изготовлен из хрупкого

- материала.
- ▶ Очищайте осторожно.

![](_page_30_Picture_29.jpeg)

**УВЕДОМЛЕНИЕ:** возможно повреждение оборудования.

Из-за ухудшения свойств уплотнений в запальном устройстве возможно повреждение газового оборудования.

 $\blacktriangleright$  Каждые 4 года заменяйте уплотнение ( $\rightarrow$  рис[. 64,](#page-31-1)  $[3]$ ) и крышку с уплотнением ( $\rightarrow$  рис. [64](#page-31-1), [4]).

▶ Проверьте износ, наличие повреждений и загрязнение запального устройства.

![](_page_31_Figure_2.jpeg)

*Рис. 63 Проверка контрольного электрода*

▶ При замене контрольного или запального электродов установите новую крышку [4] и уплотнение [3].

![](_page_31_Figure_5.jpeg)

<span id="page-31-1"></span>*Рис. 64 Замена запального устройства*

- [1] Запальное устройство
- [2] Электрод контроля пламени
- [3] Уплотнение
- [4] Крышка с уплотнением
- [5] Гайка
- $\blacktriangleright$  Установите горелку [1] с вырезом [3] справа.

▶ Тщательно выровняйте уплотнение [2] на горелке.

![](_page_31_Figure_14.jpeg)

*Рис. 65 Установка горелки с уплотнением*

- [1] Горелка
- [2] Уплотнение
- [3] Вырез
- ▶ Установите крышку горелки с газовоздушным блоком в обратной последовательности.

#### <span id="page-31-0"></span>**11.6 Чистка конденсатного сифона**

- ▶ Отсоедините гибкий шланг и тройник от конденсатного сифона.
- ▶ Полностью отверните шарнирное соединение [1] в котле.
- ▶ Выньте конденсатный сифон [2].

![](_page_31_Figure_24.jpeg)

*Рис. 66 Демонтаж конденсатного сифона*

- [1] Шарнирное соединение
- [2] Конденсатный сифон
- ▶ Промойте конденсатный сифон.
- ▶ Заполните сифон полностью водой.
- ▶ Установите сифон.
- ▶ Рукой затяните шарнирное соединение.

## **Buderus**

#### <span id="page-32-0"></span>**11.7 Чистка конденсатной ванны**

Если сифон грязный, то нужно проверить и при необходимости очистить конденсатную ванну.

▶ Потяните конденсатный шланг вниз и поверните назад.

![](_page_32_Figure_4.jpeg)

*Рис. 67 Отсоединение конденсатного шланга*

▶ Разомкните 2 защёлки.

![](_page_32_Figure_7.jpeg)

*Рис. 68 Раскрытие защёлок конденсатной ванны*

▶ Снимите конденсатную ванну.

![](_page_32_Figure_10.jpeg)

*Рис. 69 Снятие конденсатной ванны*

- ▶ Очистите конденсатную ванну.
- ▶ Проверьте наличие повреждений уплотнения между ванной и теплообменником. При необходимости замените уплотнение.
- ▶ Поставьте конденсатную ванну под теплообменник.
- ▶ Полностью прижмите конденсатную ванну к теплообменнику.
- ▶ Замкните защёлки.
- ▶ Установите все детали в обратной последовательности.
- ▶ Запустите котёл в работу.
- ▶ Во время работы проверьте наличие утечек дымовых газов и конденсата через различные уплотнения конденсатной ванны.

#### <span id="page-32-1"></span>**11.8 Измерение подаваемого давления газа**

См. глав[у 8.9](#page-25-1) [«Измерение подаваемого давления газа](#page-25-1)».

#### <span id="page-32-2"></span>**11.9 Измерение соотношения газ/воздух**

- ▶ Выключите котёл.
- Закройте газовый кран.
- ▶ Отверните на 2 оборота штуцер для измерения давления на форсунках [1].

![](_page_32_Figure_26.jpeg)

*Рис. 70 Открытие штуцера измерения давления на форсунках (тип 70)*

![](_page_33_Figure_1.jpeg)

*Рис. 71 Открытие штуцера измерения давления на форсунках (тип 85 и тип 100)*

- ▶ Подключите к ниппелю манометр штуцером "+". Штуцер "-" манометра остается свободным.
- ▶ Установите манометр на «0». Во время измерения держите манометр на одной высоте.
- ▶ Откройте газовый кран.
- ▶ Запустите котёл в работу.
- ▶ Обеспечьте, чтобы котёл мог отдавать своё тепло в отопительную систему.
- Включите режим "Трубочист" ( $\rightarrow$  глав[а 7.3](#page-23-2)).
- ▶ Установите наименьшее значение для теплопроизводительности (частичная нагрузка).
- ▶ Измерьте соотношение газ/воздух.

Это дифференциальное давление должно находиться при частичной нагрузке в пределах от -10 до 0 Па (-0,10 и 0,00 мбар). Номинальное дифференциальное давление составляет -5 Па (-0,05 мбар).

- ▶ Удалите заглушку с регулировочного винта газовой арматуры.
- ▶ Установите соотношение газ-воздух на -5 Па (-0,05 мбар).

![](_page_33_Figure_14.jpeg)

*Рис. 72 Регулировка соотношения газа-воздух (тип 70)*

- [1] Заглушка
- [2] Неправильное дифференциальное давление
- [3] Правильное дифференциальное давление

![](_page_33_Picture_19.jpeg)

*Рис. 73 Регулировка соотношения газ-воздух (тип 85 и тип 100)*

- [1] Заглушка
- [2] Неправильное дифференциальное давление
- [3] Правильное дифференциальное давление
- Занесите полученное значение в протокол технического обслуживания ( $\rightarrow$  глав[а 11.15,](#page-34-3) стр. [35](#page-34-3)).
- Выключите режим "Трубочист".
- ▶ Выключите котёл.
- Закройте газовый кран.
- ▶ Отсоедините манометр.
- ▶ Заверните измерительный штуцер.
- ▶ Установите заглушку на регулировочный винт.
- Откройте газовый кран.
- ▶ Запустите котёл в работу.

#### <span id="page-33-0"></span>11.10 Измерение содержания СО и СО<sub>2</sub>

См. главу [8.11](#page-26-1) «[Измерение CO и CO2](#page-26-1)».

#### <span id="page-33-1"></span>**11.11 Проверка редукционного клапана дымовых газов**

Если в котле установлена каскадная система дымоотвода под давлением, то нужно проверить редукционный клапан дымовых газов.

- ▶ Откройте смотровой люк [1] редукционного клапана дымовых газов.
- ▶ Проверьте износ, повреждения и загрязнение редукционного клапана дымовых газов [2], замените клапан при необходимости.
- Закройте смотровой люк редукционного клапана дымовых газов.

![](_page_33_Picture_40.jpeg)

*Рис. 74 Проверка редукционного клапана дымовых газов*

- [1] Смотровой люк
- [2] Редукционный клапан дымовых газов

#### <span id="page-34-0"></span>11.12 Измерение тока ионизации

См. главу 8.12 «Измерение тока ионизации».

#### <span id="page-34-1"></span>11.13 Проверка отсутствия утечек газа

См. главу 8.13 «Проверка отсутствия утечек газа».

#### <span id="page-34-2"></span>11.14 Проверка правильной работы котла

- Проверьте отсутствие протечек во всех резьбовых соединениях.
- Проверьте давление воды в котле, при необходимости долейте воду.

При этом учитывайте качество воды ( $\rightarrow$  глава 5.2).

- $\blacktriangleright$  Проверьте настройки котла ( $\rightarrow$  глава 7.2 «Меню настройки»).
- Установите облицовку и закрепите винтами.  $\blacksquare$

#### <span id="page-34-3"></span>11.15 Протоколы осмотра и технического обслуживания

![](_page_34_Picture_108.jpeg)

#### <span id="page-34-4"></span>12 Дисплейные коды

Коды на дисплее дают информацию о рабочем состоянии котла. Коды показываются непосредственно на дисплее или вызываются через меню информации. Для этого действуйте следующим образом:

- $\triangleright$  Откройте меню информации ( $\rightarrow$  глава 7.1, стр. 24).
- Перейдите в меню информации на уровень дисплейных кодов.
- Просмотрите дисплейные коды и найдите их значение  $(\rightarrow \text{ra6. 17}).$

#### <span id="page-34-5"></span>Виды кодов на дисплее  $12.1$

Имеются 3 вида кодов:

- -нормальный рабочий код
- Экод блокирующей неисправности
- $\bullet$ Вкод запирающей неисправности

#### <span id="page-35-0"></span>12.2 Перезагрузка (reset)

При возникновении серьёзной неисправности котёл из соображений безопасности выключается и блокируется. Это показано миганием кода неисправности. Для разблокировки нужно выполнить перезагрузку котла. Для этого действуйте следующим образом:

#### <span id="page-35-1"></span> $12.3$ Рабочие коды и коды неисправностей

 $\blacktriangleright$  Держите нажатой кнопку сброса (reset) ( $\rightarrow$  рис. 45, [2], стр. 23), до появления на дисплее «rE».

Обычно после перезагрузки котёл снова работает нормально. Но в некоторых серьёзных случаях нужно сначала устранить неисправность.

<span id="page-35-2"></span>![](_page_35_Picture_55.jpeg)

![](_page_36_Picture_322.jpeg)

![](_page_37_Picture_373.jpeg)

![](_page_38_Picture_17.jpeg)

![](_page_39_Picture_145.jpeg)

# Для записей

# Для записей

# Для записей

#### Российская Федерация

ООО "Бош Термотехника" Вашутинское шоссе, 24 141400 г. Химки, Московская область Телефон: (495) 560 90 65 www.buderus.ru | info@buderus.ru

#### Республика Беларусь

ИП ООО "Роберт Бош" 67-712, ул. Тимирязева 220035, г. Минск Телефон: (017) 396 34 05 www.buderus-belarus.by

#### Казахстан

ТОО "Роберт Бош" ул. Коммунальная, 1 050050, Алматы Телефон: (727) 232 37 07 www.buderus.kz

#### **Buderus в Германии**

Bosch Thermotechnik GmbH Sophienstrasse 30-32 D-35576 Wetzlar www.buderus.de

# **Buderus**